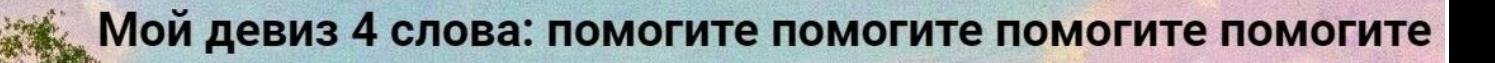

# Практикумы 11-14: NGS

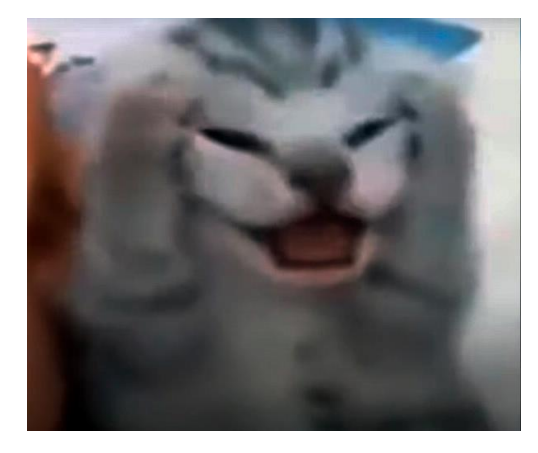

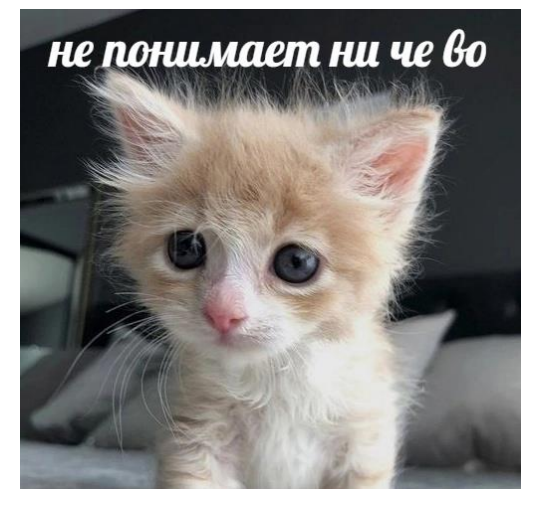

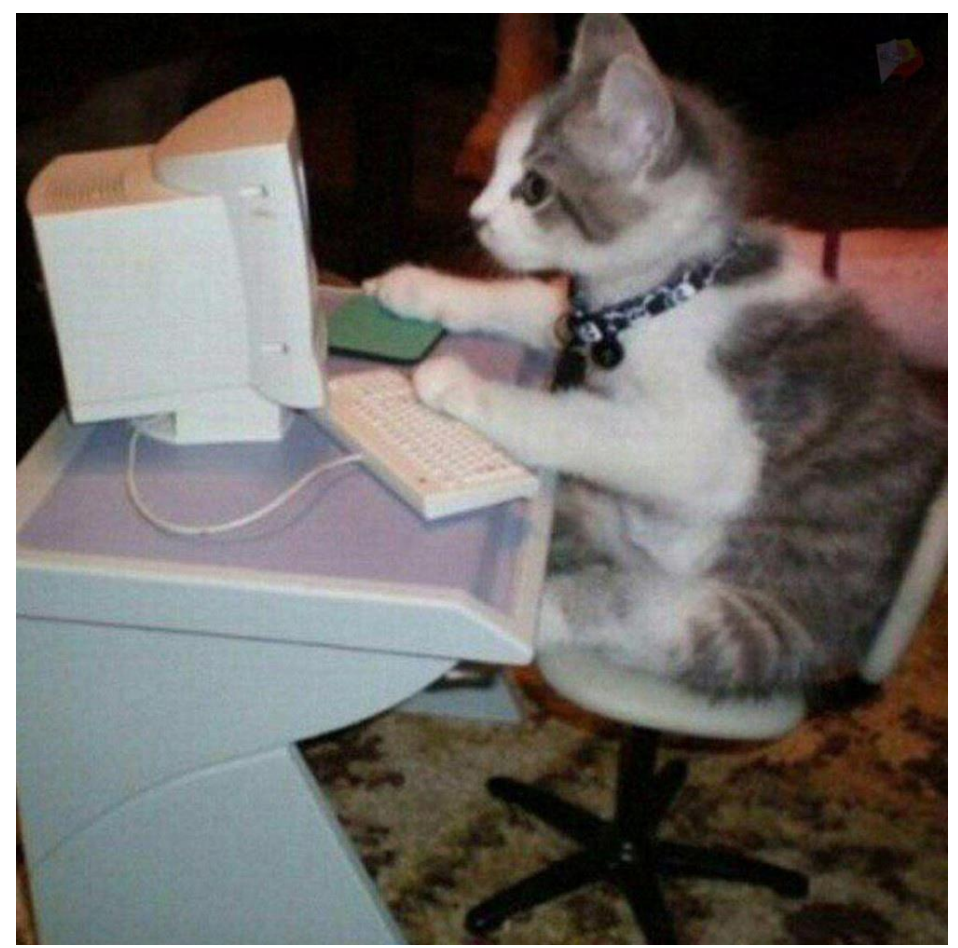

II

I

I

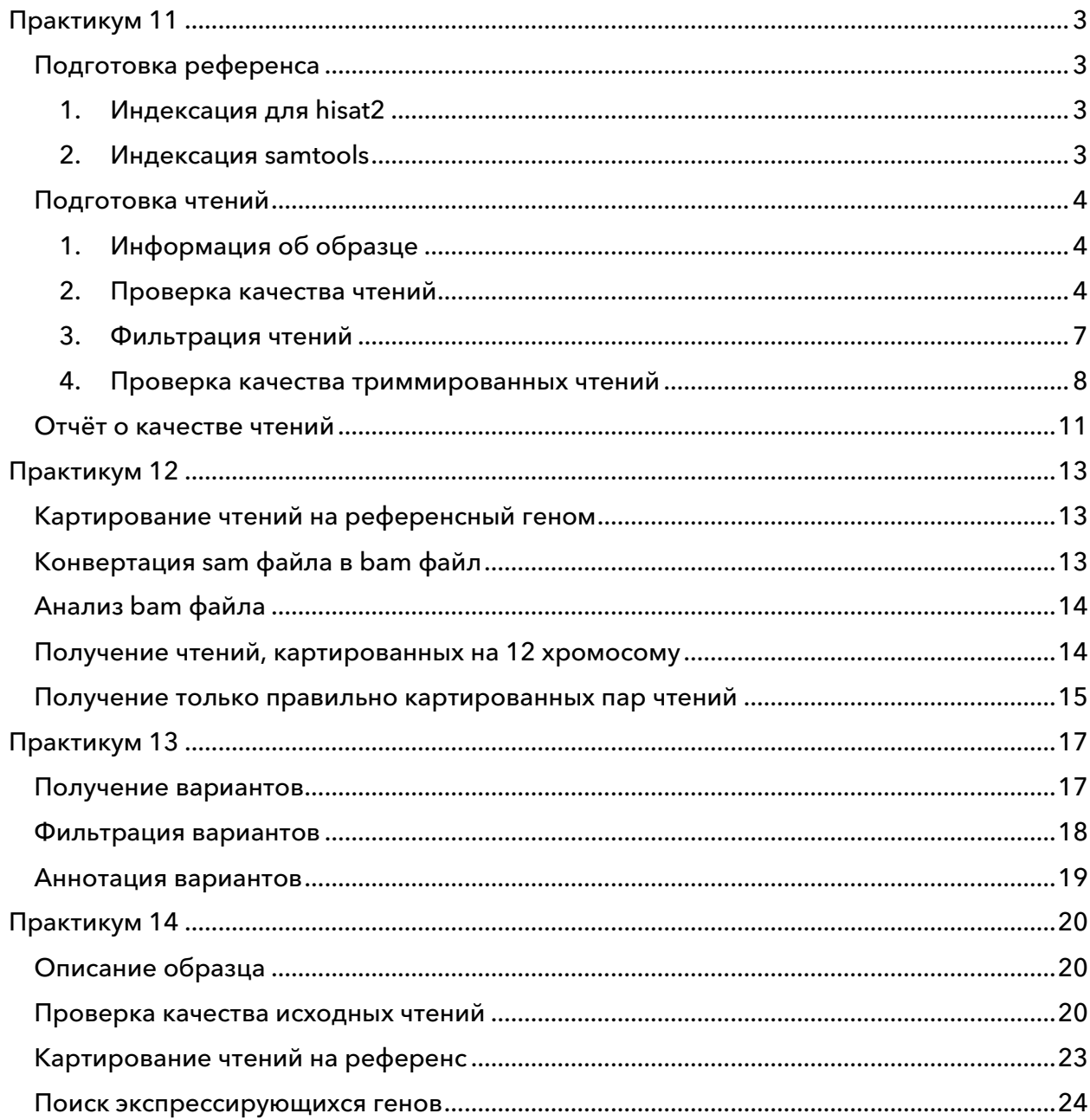

# <span id="page-2-0"></span>Практикум 11

# <span id="page-2-1"></span>Подготовка референса

В качестве референса используется последовательность 12 хромосомы из сборки hg38.

1. Индексация для hisat2

<span id="page-2-2"></span>Для дальнейшего картирования данных при помощи программы hisat2 нужно сначала индексировать их определённым образом.

hisat2-build chr12.fa chr12

hisat2-build создаёт 8 файлов с указанным префиксом (в данном случае chr12) из файла chr12.fa. Для геномов короче 4 миллиардов пн (как в нашем случае) он использует 32-битные числа, а для более длинных геномов - 64-битные.

Input: chr12.fa Output: chr12.1.ht2, ..., chr12.8.ht2

2. Индексация samtools

<span id="page-2-3"></span>samtools и ещё некоторые программы требуют другой индексации:

samtools faidx chr12.fa

Насколько я поняла, такой способ создания индекса позволяет проще переходить к месту в референсном геноме без необходимости **НУЖНОМУ** читать его последовательно, строка за строкой.

Input: chr12.fa Output: chr12.fa.fai

Содержимое файла chr12.fa.fai выглядит так:

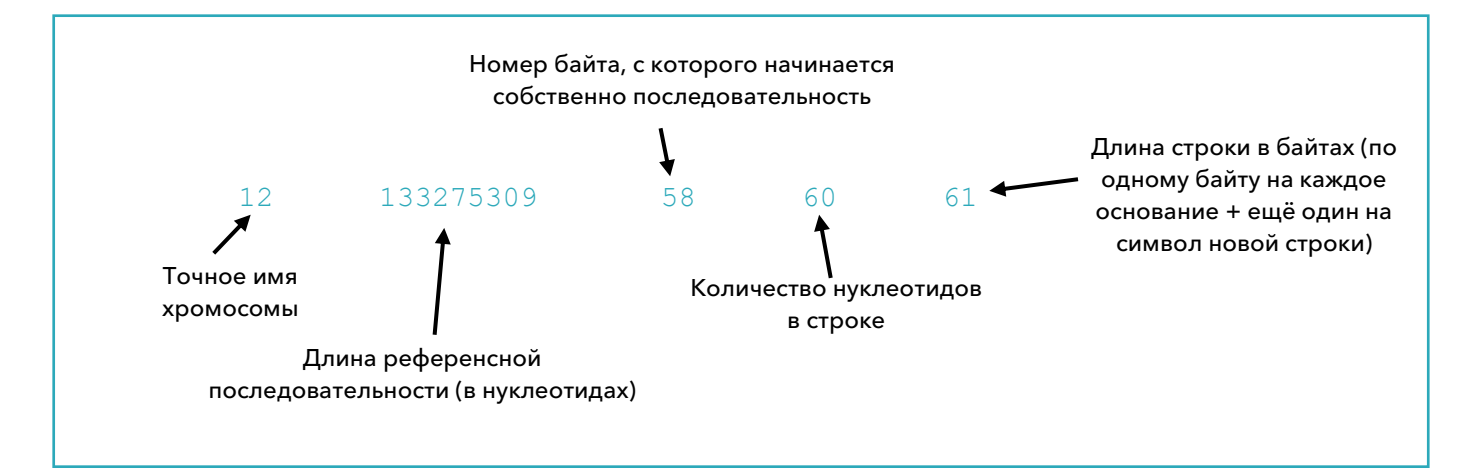

# <span id="page-3-1"></span><span id="page-3-0"></span>Подготовка чтений

- 1. Информация об образце
- a. SRR ID образца: SRR10720410
- b. ссылка на информацию об образце из NCBI: воть
- с. прибор для секвенирования: Illumina Genome Analyzer IIx
- d. организм: Homo sapiens
- е. стратегия секвенирования: в поле strategy указано OTHER, что бы под эти ни подразумевалось, но в более подробном описании протокола сказано про полноэкзомное секвенирование
- f. вид чтений: парноконцевые
- q. сколько чтений ожидается (spots): 39,100,758

### 2. Проверка качества чтений

<span id="page-3-2"></span>FastQC - инструмент для контроля качества данных секвенирования второго поколения.

fastqc SRR10720410 1.fastq.qz SRR10720410 2.fastq.qz

Input: два архива (SRR10720410\_1.fastg.gz - с прямыми и SRR10720410\_2.fastg.gz - с обратными чтениями)

Output: 2 html файла (ссылки на них будут на странице практикума)

- а. Получилось по 39,100,758 чтений в обоих файлах
- **b.** То есть количество прямых и обратных чтений совпадает, и оно также совпадает с ожидаемым количеством
- c. Per base sequence quality:

Puc. 1 Per base sequence quality a) для прямых чтений и b) для обратных; медиана обозначена красным, а среднее - синим. Видно, что качество не идеальное, но довольно неплохое (все значительно больше 20), причём качество чтений равномерно снижается к концу. b)

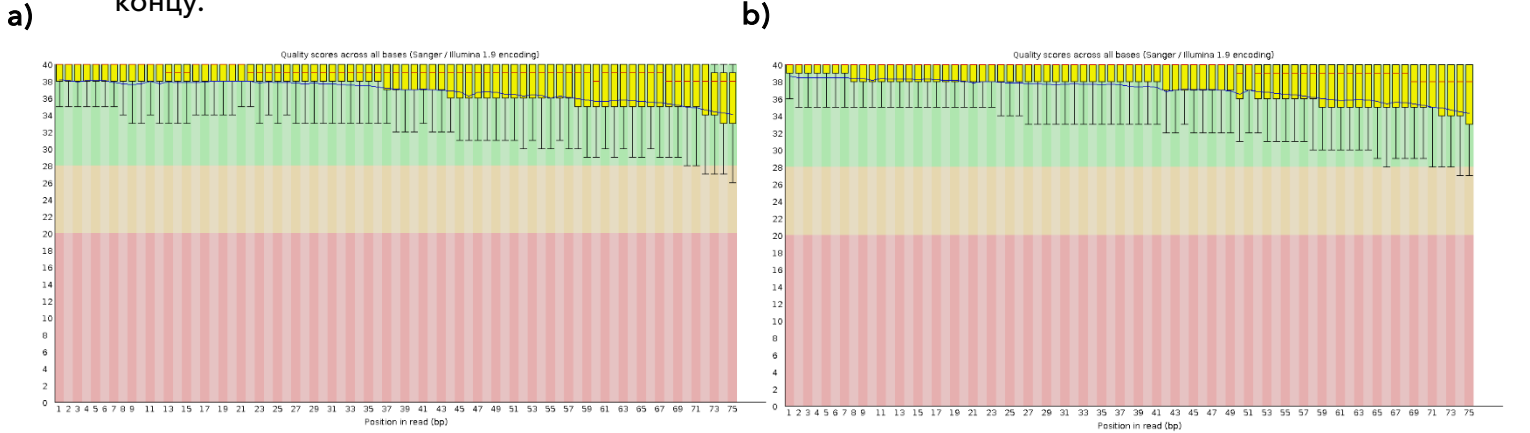

d. Длина чтений равна 75 и для прямых, и для обратных чтений.

Рис. 2 Распределение чтений по длине a) для прямых чтений и b) для обратных. Видно, что все чтения имеют длину 75 нуклеотидов (что можно увидеть и из общей статистики тоже, и что типично для данных, полученных с помощью Illumina)

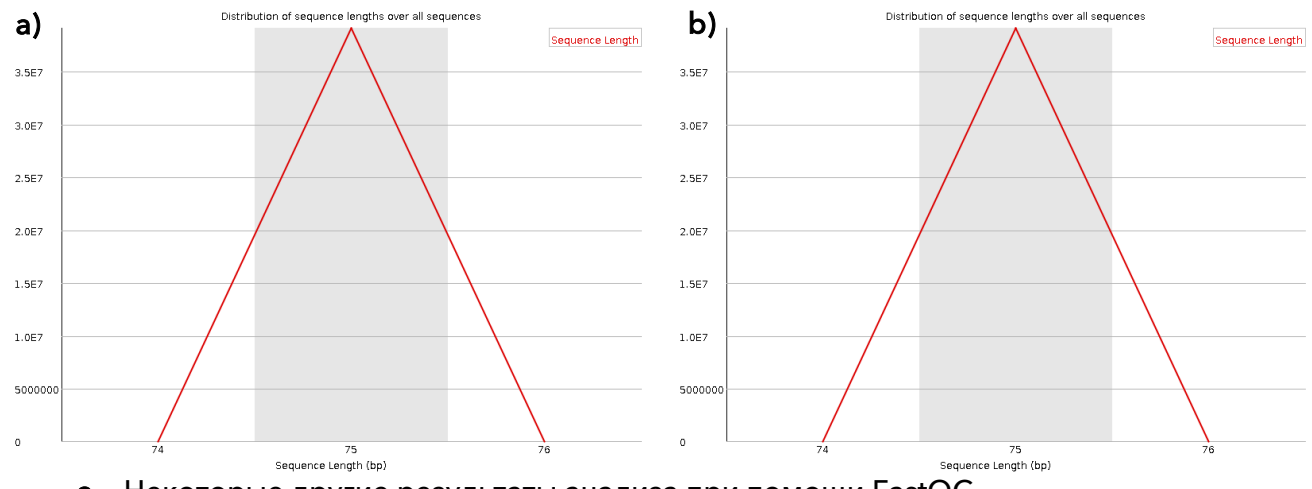

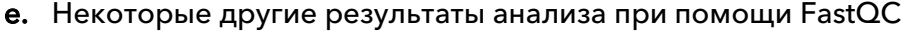

Единственный раздел, в котором программа начала «ругаться» - per tile sequence quality. По вертикали в нём отложены номера ячеек, а по горизонтали – позиции в чтениях. Если график имеет синий цвет, то этот участок просеквенировался так же или лучше, чем другие, а вот если он имеет какой-то более тёплый цвет – всё плохо.

Рис. 3 Per tile sequence quality a) для прямых чтений и b) для обратных. Видно, что при секвенировании прямых чтений одна ячейка вообще целиком выпала

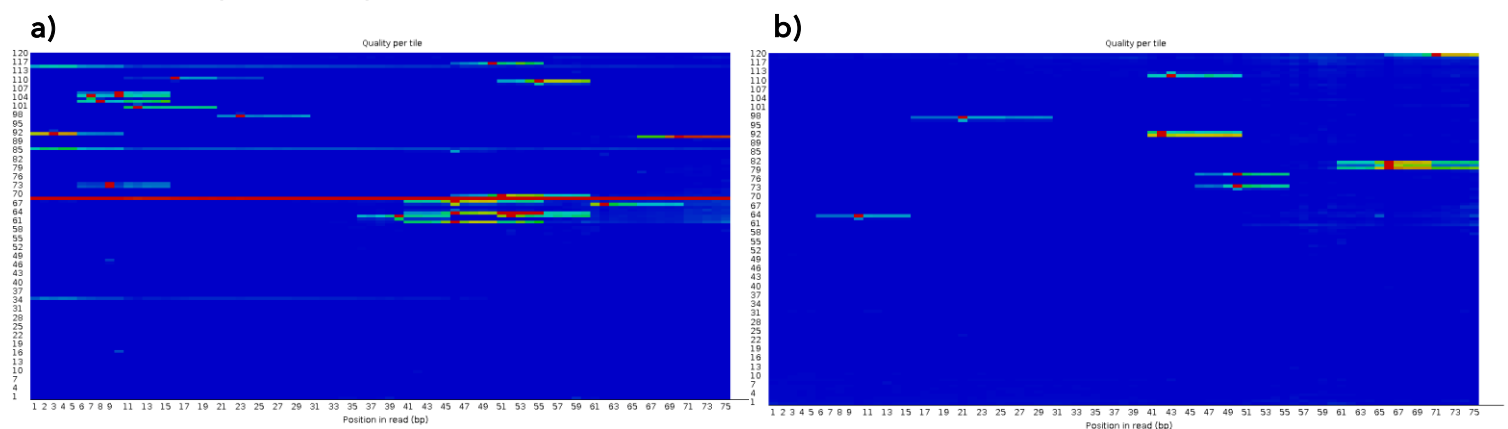

Но это всё ещё не самая ужасная ситуация, так что, наверное, можно не обращать внимания.

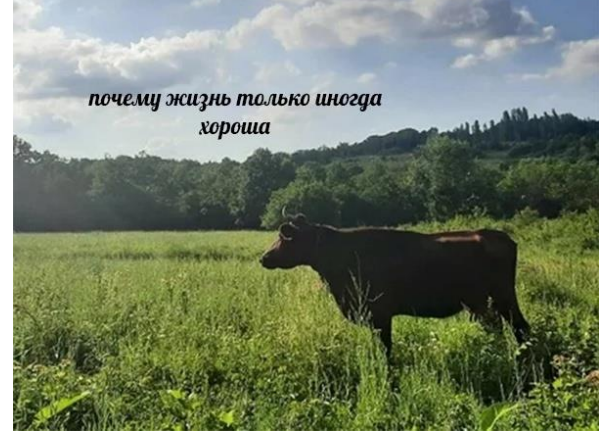

Остальные показатели не вызвали у автоматической проверки каких-то вопросов и выглядят примерно одинаково для прямых и обратных чтений, поэму дальше некоторые их них приведены только для прямых:

Рис. 4 Per sequence quality scores (прямые чтения). Для каждого чтения высчитывается среднее значение Q. Виден только один отчётливый пик, что значит, что всё хорошо.

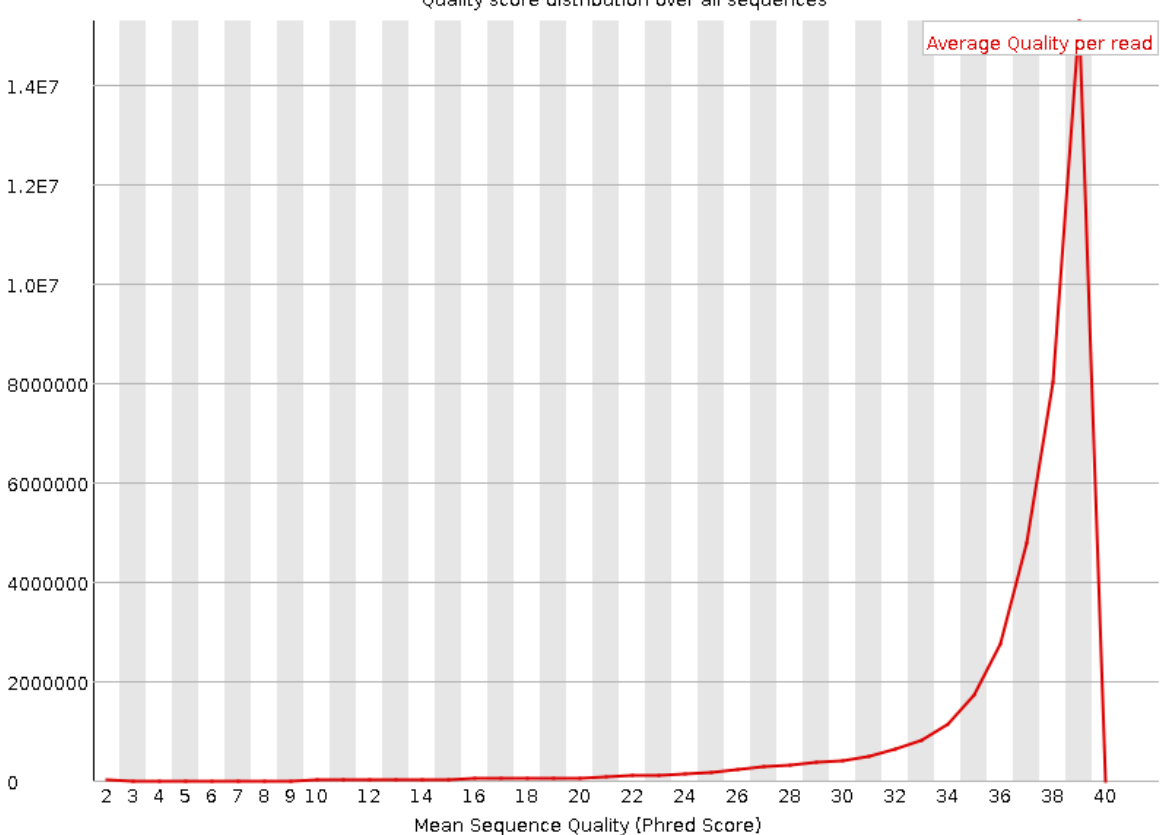

Quality score distribution over all sequences

Рис. 5 Per base sequence content (прямые чтения); все линии прямые, как и должно быть, чуть более волнистые только в самом начале.

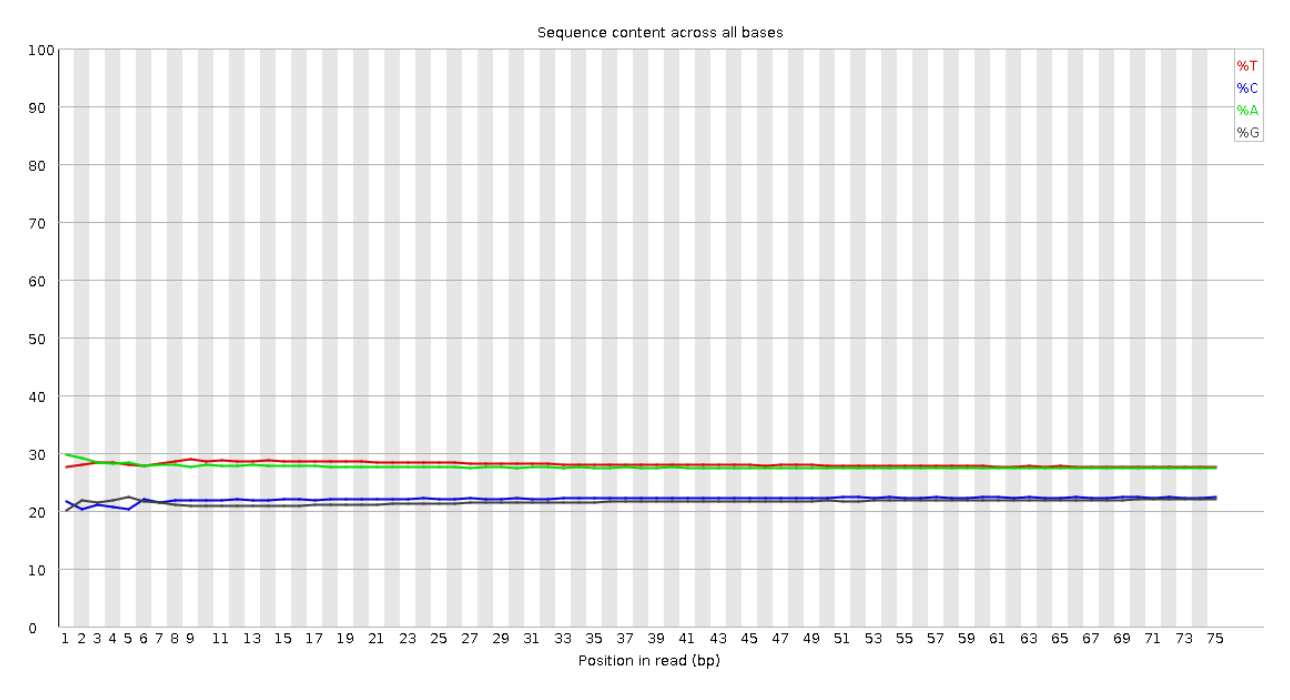

Рис. 6 Per sequence GC content (прямые чтения); синим нарисована ожидаемая гауссова кривая, красным - реальные данные. Можно заметить, что последовательности с различным GC-составом распределены практически идеально нормально.

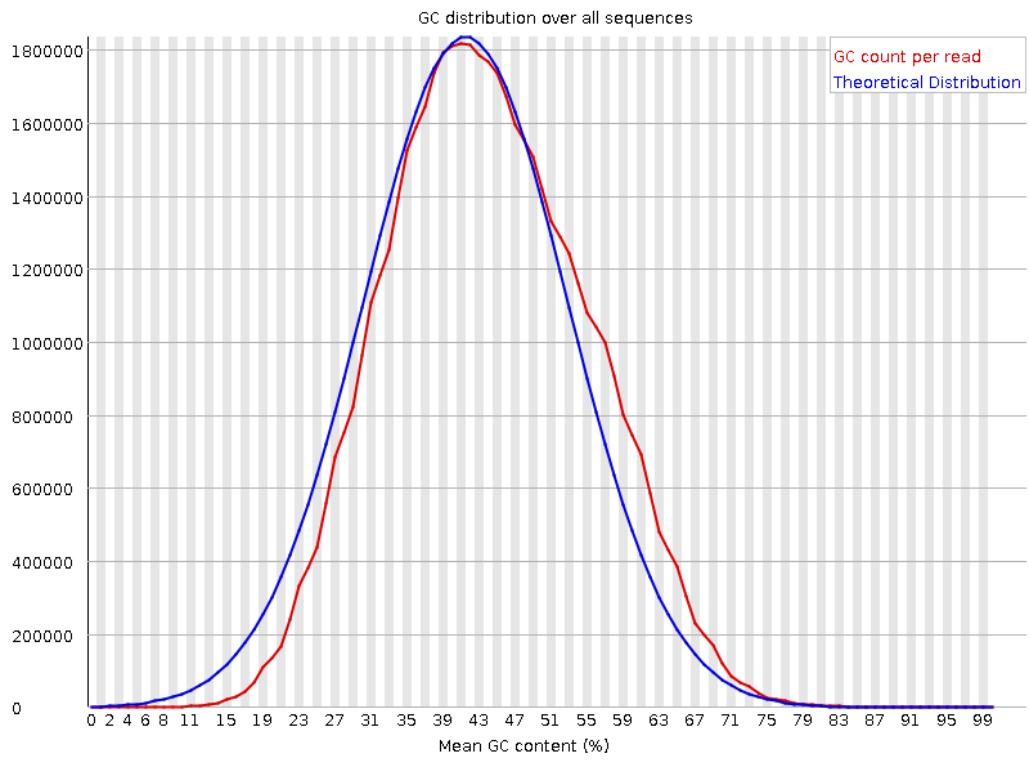

Также в данных нет перепредставленных последовательностей (тех, которые занимают более 0.1% от всех данных). Если бы они были, можно было бы заподозрить контаминацию.

### 3. Фильтрация чтений

<span id="page-6-0"></span>Вроде как мы обсуждали, что при секвенировании РНК триммировать не очень принято, а тут как раз полноэкзомное секвенирование, но почему бы и нет, впрочем.

```
TrimmomaticPE -phred33 SRR10720410 1.fastq.qz
SRR10720410 2.fastq.qz output forward paired.fastq.qz
output forward unpaired.fastq.qz
output reverse paired.fastq.gz
output reverse unpaired.fastq.gz TRAILING:20 MINLEN: 50
```
Важно, чтобы TRAILING (удаление нуклеотидов с конца, если их качество хуже порогового) и MINLEN (отбрасывание прочтений, если их длина стала меньше пороговой) шли именно в таком порядке, потому что исполнение происходит слева направо.

Input: SRR10720410 1.fastg.gz, SRR10720410 2.fastg.gz Output: output forward paired.fastg.gz, output forward unpaired.fastg.gz, output\_reverse\_paired.fastq.gz, output\_reverse\_unpaired.fastq.gz

Для парноконцевых чтений Trimmomatic выдает 4 файла: для прямых и для обратных по отдельности есть файлы с теми прочтениями, у которых пара пережила тримминг (paired) и теми, у которых не пережила (unpaired).

### 4. Проверка качества триммированных чтений

### <span id="page-7-0"></span>Анализируем результаты тримирования во всех четырёх файлах:

fasqc output\*.fastq.gz

Результаты точно так же будут лежать на странице практикума.

### a. Осталось пар: 37,852,184

- b. Процент от исходного количества пар чтений: 96,8%
- c. Если мы сравним качество чтений в парных и непарных чтениях после, увидим следующее:

### Рис. 7 Сравнение качества чтений после триммирования

Прямые до

### Обратные до

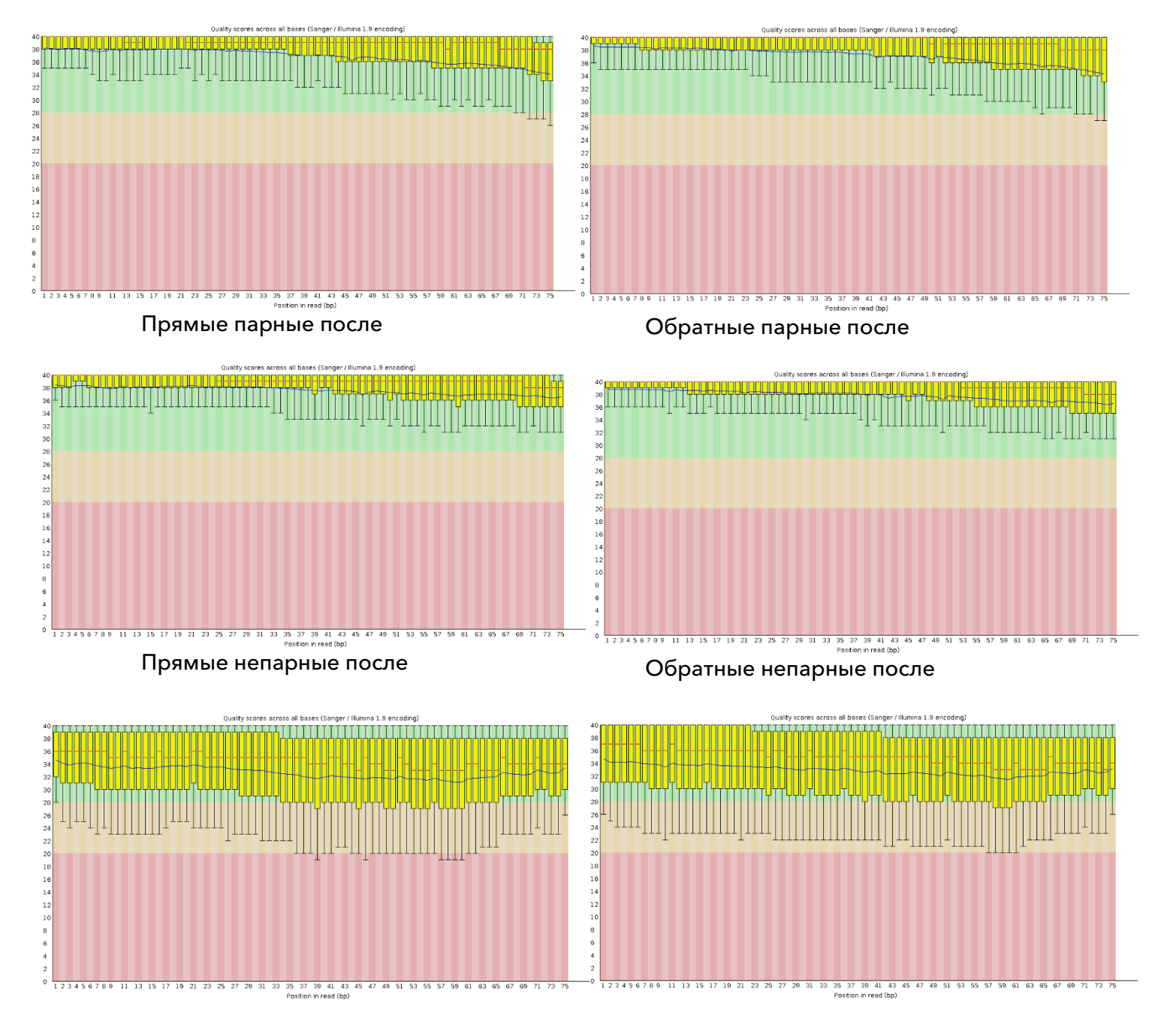

Непарные чтения в полученных файлах оказались сильно хуже по качеству, видимо потому, что изначально были чтения похуже, но один нуклеотид из пары был чуть получше и потому пережил триммирование, хотя и с трудом.

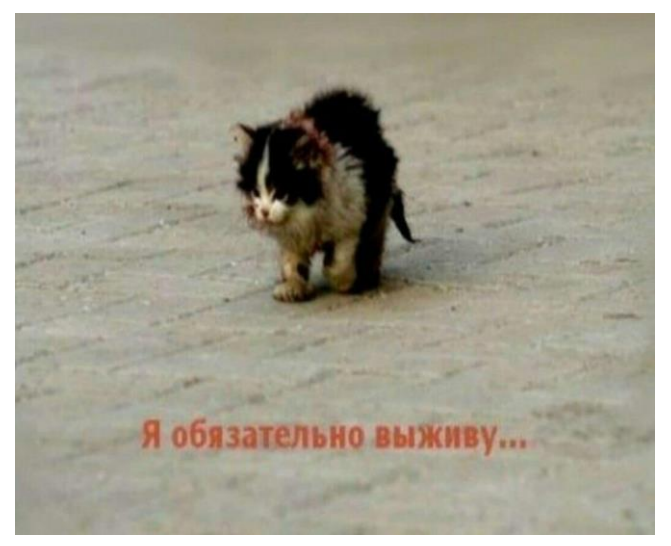

- d. Качество чтений среди paired заметно улучшилось, они «прижались» к верхней части графика в самом конце.
- e. Длина чтений стала не одинаковой, и теперь она 50–75 нуклеотидов. Среди парных нуклеотидов длина практически всех так и осталась в основном 75 нуклеотидов, а вот непарные порезались сильнее:

#### Рис. 8 Изменение длины чтений в результате триммирования

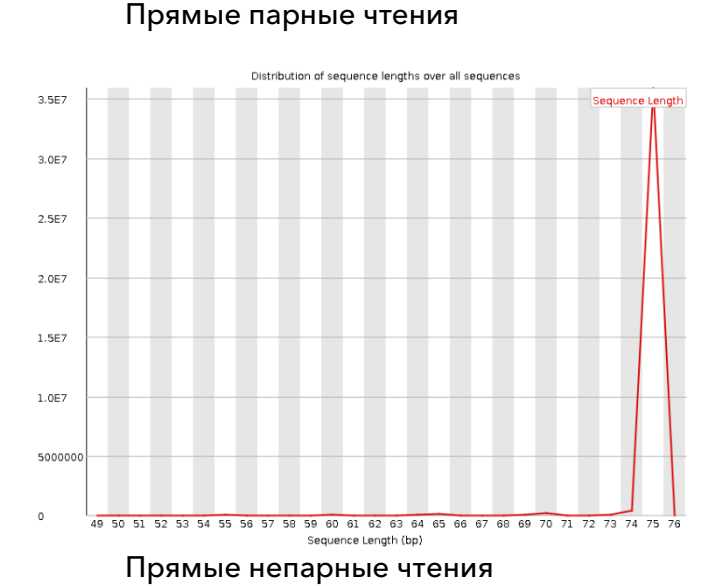

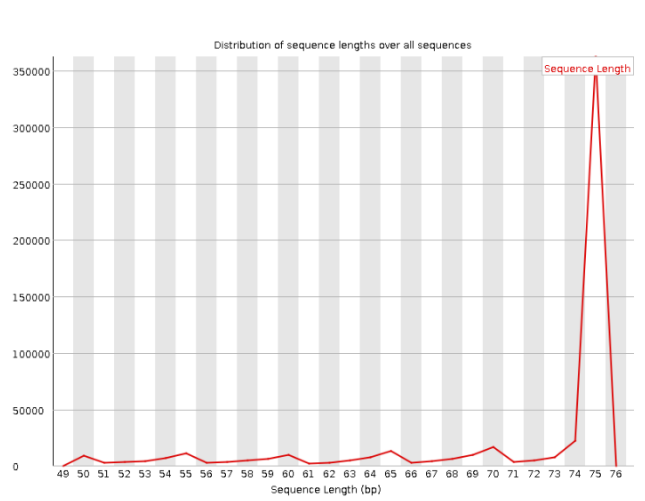

### Обратные парные чтения

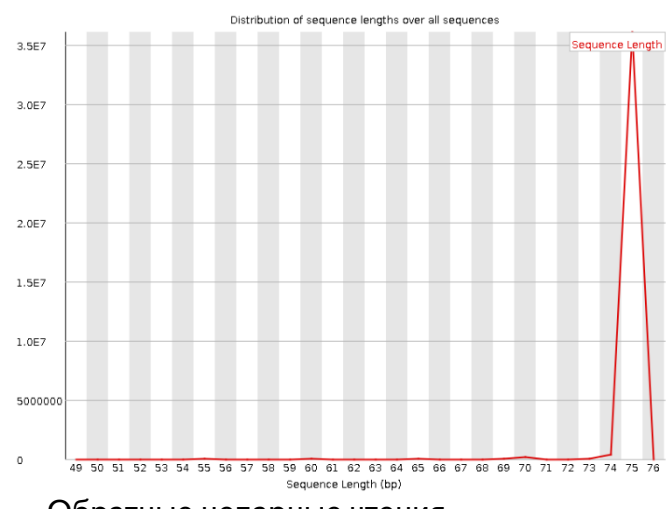

# Обратные непарные чтения

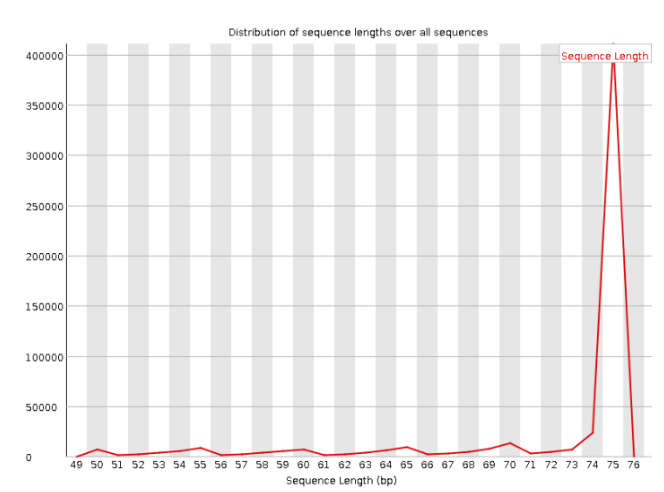

Что примечательно, можно увидеть, что на графике с распределением усреднённых качеств нуклеотидов в чтении в случае непарных чтений появляется второй «горб», и по-хорошему надо выкинуть все чтения со средним качеством ниже, скажем, 35, чтобы его убрать. Либо можно просто выбросить все непарные чтения, их не так уж много.

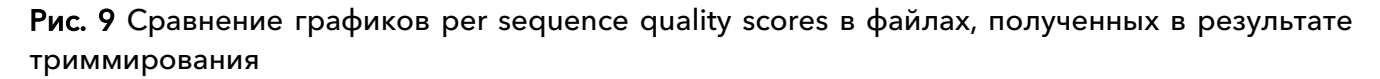

# score distribution over all sequence **Average Quality per read**  $1.457$  $1.2F7$ 1.0E7 8000 600000 400000 20000 24 25 26 27 28 29 30 31 32 33 34 35 36 37 38<br>Mean Sequence Quality (Phred Score) 17 18 19 20 21 22 23  $\overline{30}$ ÷ Прямые непарные чтения

Прямые парные чтения

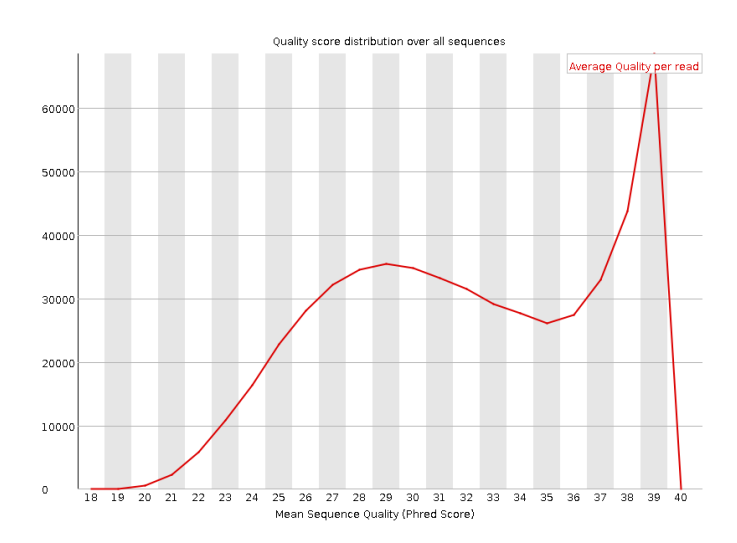

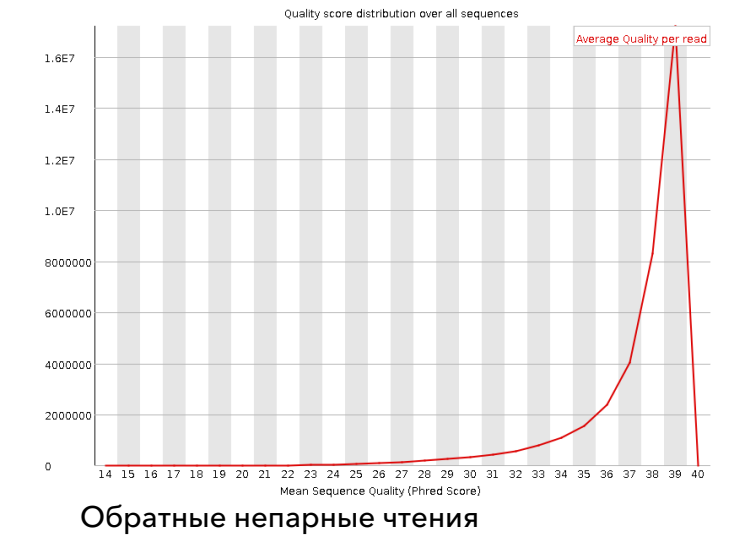

#### Обратные парные чтения

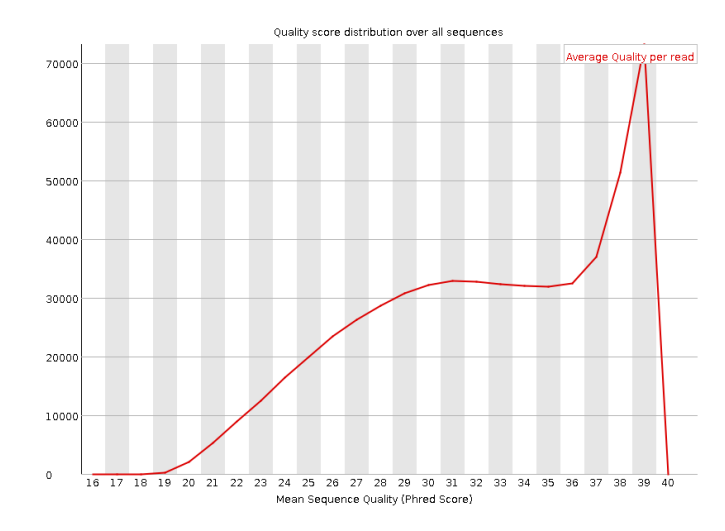

### <span id="page-10-0"></span>Отчёт о качестве чтений

Чтобы как-то упростить себе жизнь, я воспользовалась MultiQC. Насколько я поняла, эта программа собирает информацию из log-файлов других программ и собирает их все в один html файл.

mutiqc .

Рис. 10 Heatmap, отражающая проверку статуса в разных файлах fastqc; зелёные клеточки – всё хорошо, желтые – есть что-то необычное, красные – есть что-то вообще из ряда вон выходящее. Можно заметить, что per tile sequence quality не починилось в результате триммирования

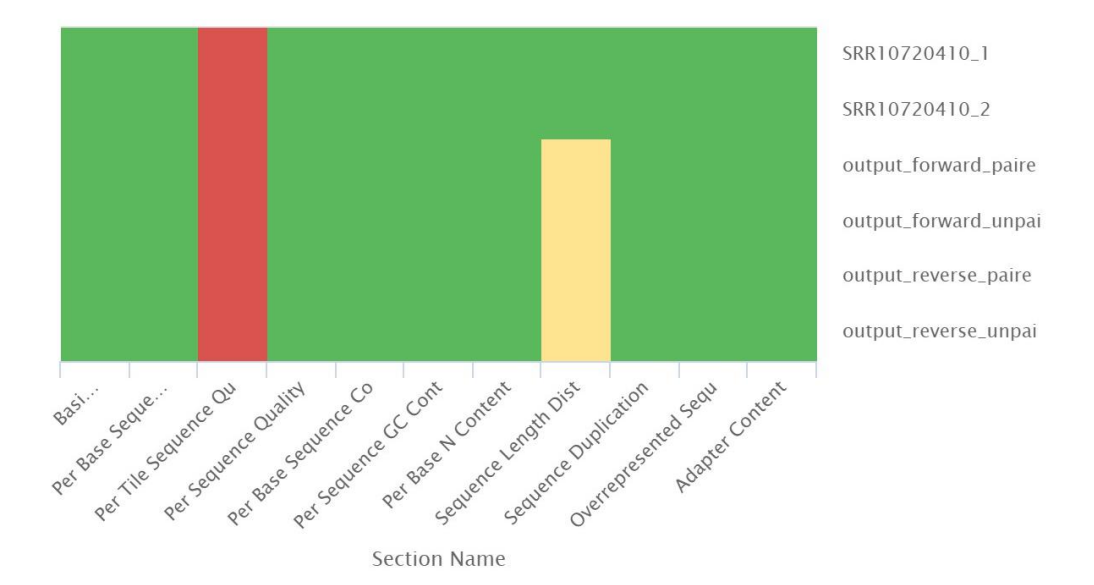

FastOC: Status Checks

Рис. 11 Per sequence quality scores для всех 6 файлов. Из-за того, что по оси y отложены не доли, а абсолютные количества, качества для неспаренных прочтений приплющились в самом низу, и понятно, что можно, в целом, их просто все отбросить.

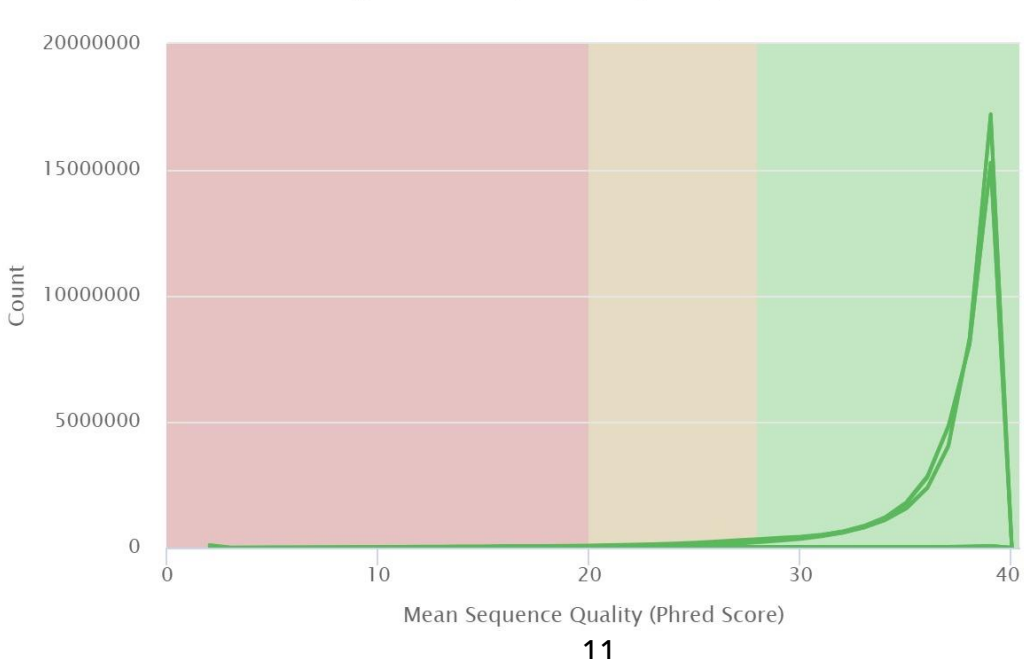

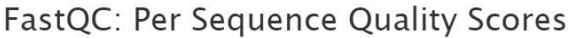

Рис. 12 Количества последовательностей в каждом файле. Здесь также можно визуально оценить, насколько немного (в штуках) последовательностей отбросилось при триммировании, и насколько немного неспаренных проследовательностей при этом получилось

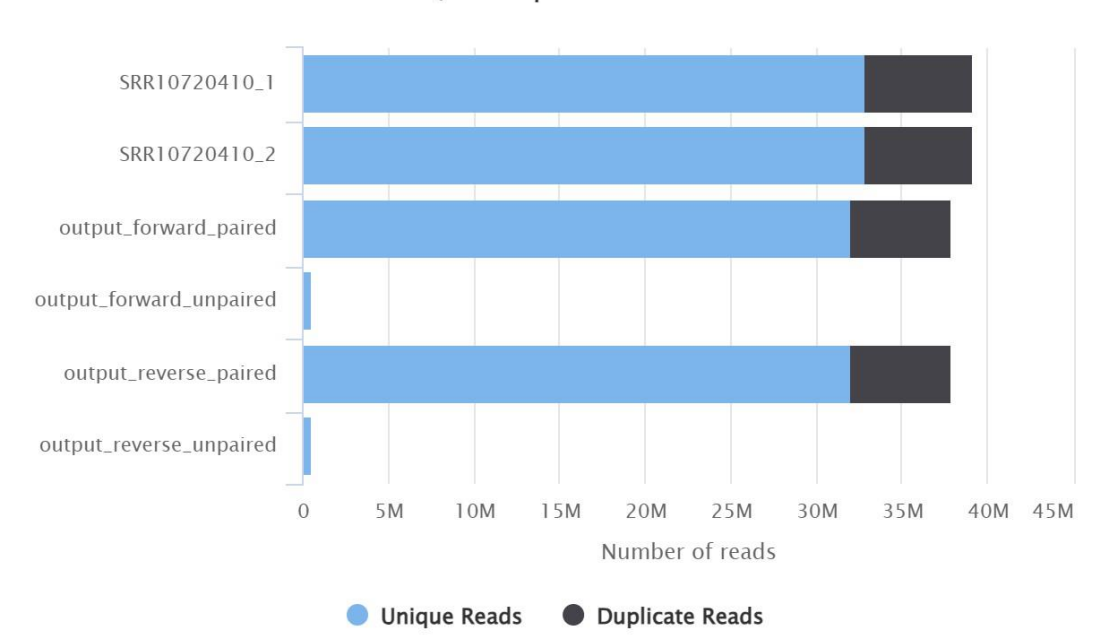

FastQC: Sequence Counts

Рис. 13 Средние значения Q для каждого нуклеотида. Можно легко понять, какой паре линий соответствуют какие файлы.

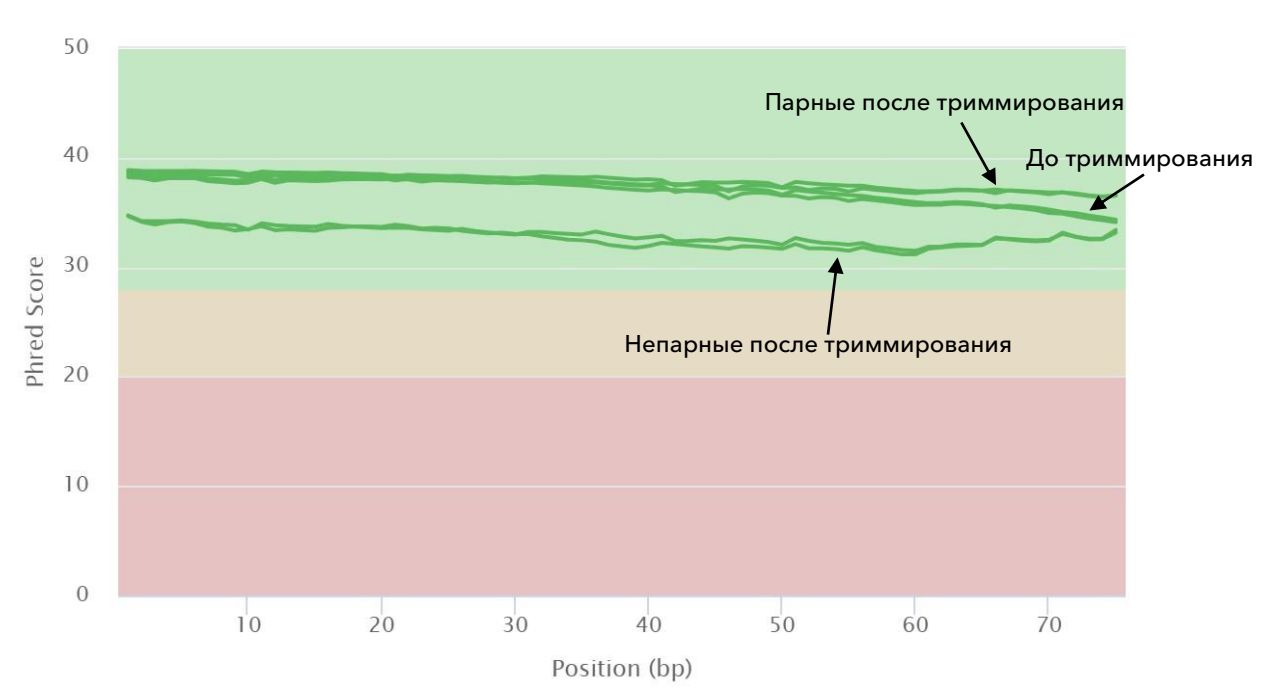

# FastQC: Mean Quality Scores

# <span id="page-12-0"></span>Практикум 12

<span id="page-12-1"></span>Картирование чтений на референсный геном

Картирование производилось при помощи программы hisat2:

```
hisat2 -x../reference/chr12 -1
../reads/SRR10720410 1.fastq.gz -2
../reads/SRR10720410 2.fastq.qz -p 4 --no-spliced-alignment >
chr12 map.sam 2> hisat2 log.txt
```
-x . . / reference/chr12 - префикс файлов с аннотацией референса

 $-1$  SRR10720410 1. fastg.gz - файл с прямыми чтениями

-2 SRR10720410 2. fastq.qz - файл с обратными чтениями

 $-p$  4 - количество ядер, на которые процесс распараллелен (честно говоря, я не знаю, как узнать, сколько их там есть и сколько надо, но нам сказали, что больше 4 всё равно выделить нельзя)

--no-spliced-alignment - не рассматривается возможность сплайсинга

**Output: записываю в chr12 map.sam** 

Поток error: перенаправляю в hisat2 log.txt. Там содержатся информационные сообщения.

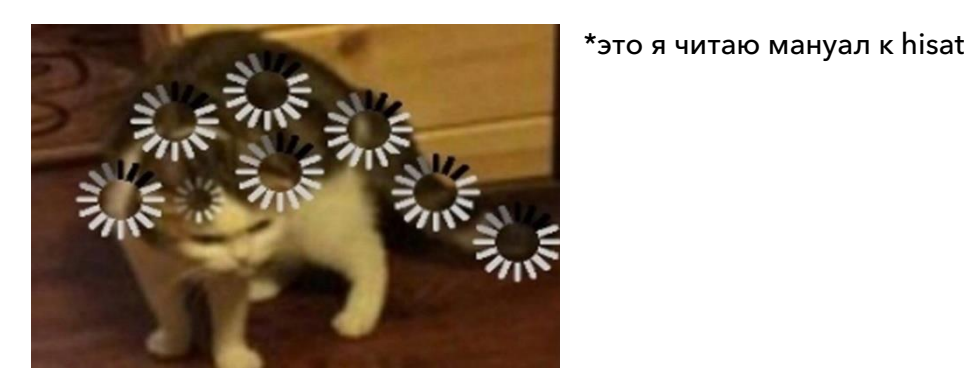

<span id="page-12-2"></span>Конвертация sam файла в bam файл

а. Полученный sam файл весит 15 Гб Это очень много, поэтому конвертируем в совершенно аналогичный bam файл:

samtools sort -o chr12 map.bam chr12 map.sam

**b.** bam файл весит уже 4.2 Гб

В Казахстане количество число сократилось в два раза

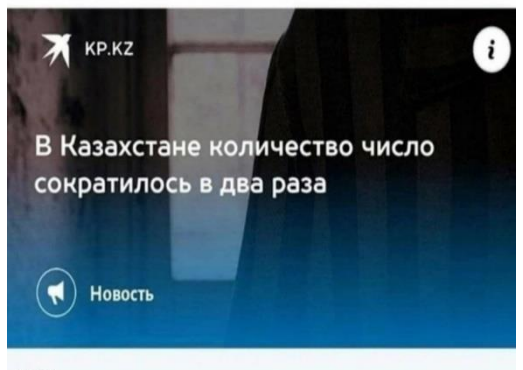

Теперь проиндексируем bam файл:

samtools index chr12 map.bam

Input: chr12 map.bam Output: chr12 map.pai

Ну а sam файл можно снести, чтобы он, такой здоровенный, не занимал память.

**KP.KZ** 

В Казахстане количество число сократилось в два раза

# bam файлы просто так просмотреть и

<span id="page-13-0"></span>Анализ bam файла

интерпретировать нельзя: и потому, что это  $\Box$  ито этот Ваш  $\boxtimes$  ? бинарный файл, и потому, что это куча информации.

Проанализируем его при помощи samtools flagstat (программа, которая смотрит на флаги и составляет по ним статистику)

```
samtools flagstat chr12 map.bam
> analyzed_bam.txt
```
Input: chr12\_map.bam Output: analyzed bam.txt

# Содержимое analyzed\_bam.txt

```
78620423 + 0 in total (QC-passed reads + QC-failed reads)
78201516 + 0 primary
418907 + 0 secondary
0 + 0 supplementary
0 + 0 duplicates
0 + 0 primary duplicates
5037547 + 0 mapped (6.41% : N/A)
4618640 + 0 primary mapped (5.91% : N/A)
78201516 + 0 paired in sequencing
39100758 + 0 read1
39100758 + 0 read2
4036660 + 0 properly paired (5.16% : N/A)
4112846 + 0 with itself and mate mapped
505794 + 0 singletons (0.65% : N/A)
0 + 0 with mate mapped to a different chr
0 + 0 with mate mapped to a different chr (mapQ>=5)
```
- a. На референс картировалось всего 5,037,547 штук чтений
- b. Это 6.41% от общего числа после триммирования
- c. Из них в корректных парах картировалось 4,036,660 штук чтений
- d. Это 5.16% от общего числа после триммирования

### <span id="page-13-1"></span>Получение чтений, картированных на 12 хромосому

«Правильное» название 12 хромосомы, как было получено ранее с помощью команды samtools faidx – 12.

samtools view  $-h$  -bS chr12 map.bam  $12 > out$  map.bam

 $-h$  – вывод вместе с заголовком

```
-b – вывод в bam файл
```
- -S автоматическое определение типа файла ввода
- Input: chr12\_map.bam

Output: out\_map.bam

Каким-то непонятным образом в этот момент файл chr12 map.bam оказался пустым, хотя буквально только что я его анализировала с помощью flagstat. Я буквально не могу предположить, что пошло не так, какие-то технические шоколадки.

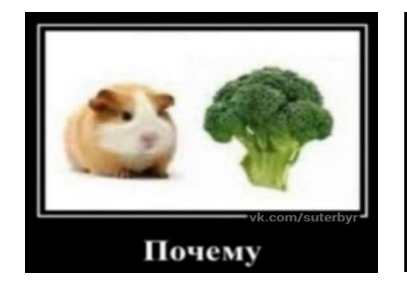

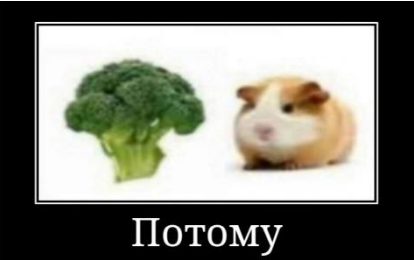

Так что иду запускать все программы ИЗ практикума ещё раз)))

Ну как обычно, впрочем.

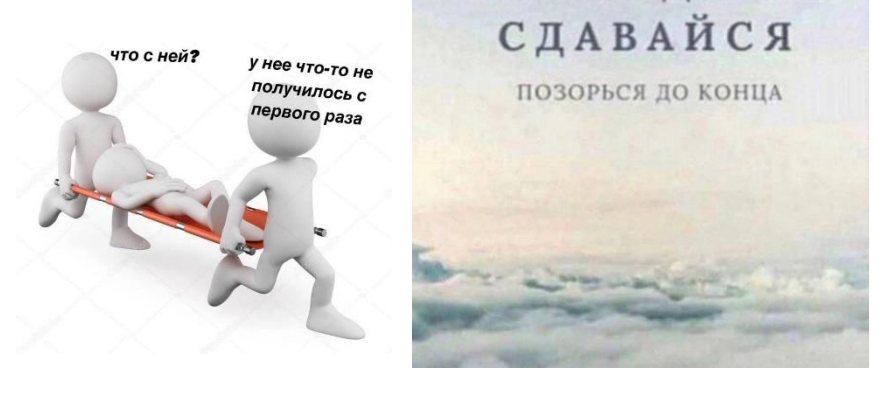

НИКОГДА НЕ

<span id="page-14-0"></span>Получение только правильно картированных пар чтений

Теперь нужно выделить те прочтения, которые картировались правильно:

samtools view -f 0x2 -bS out map.bam > correct map

 $-f$  0x2 - те прочтения, у которых значение флага 0x2. В мануале sam файлов написано, что оно соответствует ситуации, когда оба сегмента выровнялись номально.

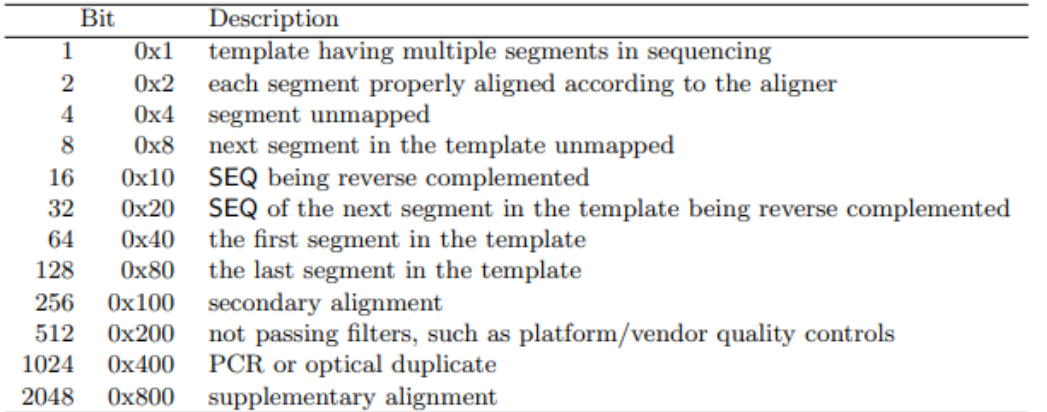

Проанализируем отобранные чтения:

samtools flagstat correct map.bam > analyzed correct bam.txt

Содержимое файла следующее:

```
4192232 + 0 in total (QC-passed reads + QC-failed reads)
4036660 + 0 primary
155572 + 0 secondary
0 + 0 supplementary
0 + 0 duplicates
0 + 0 primary duplicates
4192232 + 0 mapped (100.00\% : N/A)4036660 + 0 primary mapped (100.00\% : N/A)4036660 + 0 paired in sequencing
2018330 + 0 read1
2018330 + 0 read2
4036660 + 0 properly paired (100.00\% : N/A)4036660 + 0 with itself and mate mapped
0 + 0 singletons (0.008 : N/A)0 + 0 with mate mapped to a different chr
0 + 0 with mate mapped to a different chr (mapQ>=5)
```
- а. На референс картировано 4036660 штук корректных пар.
- **b.** 100% из них картировались правильно.
- с. Проиндексируем полученный bam файл, содержащий только правильно спаренные картированные чтения нужной хромосомы:

samtools index correct chr7 map.bam

Input: correct\_chr7\_map.bam Output: correct chr7 map.bam.bai

# <span id="page-16-0"></span>Практикум 13

<span id="page-16-1"></span>Получение вариантов

```
bcftools mpileup -f ../reference/chr12.fa
../mapping/correct map.bam | bcftools call -mv -o variants.vcf
```
Input: . . / reference/chr12.fa - референсная последовательность,

../mapping/correct map.bam - файл с картированием

Output: variants.vcf - файл с вариациями последовательности

mpileup - генерирует vcf файл, содержащий в себе информацию о правдоподобии генотипов.

call - отбор только нужных строчек

 $-\nabla$  - только вариабельные сайты

- $-m$  отбирает мультиаллельные и редкие варианты
- о-вывод в файл

#### Рис. 1 Общая схема содержимого файла vcf

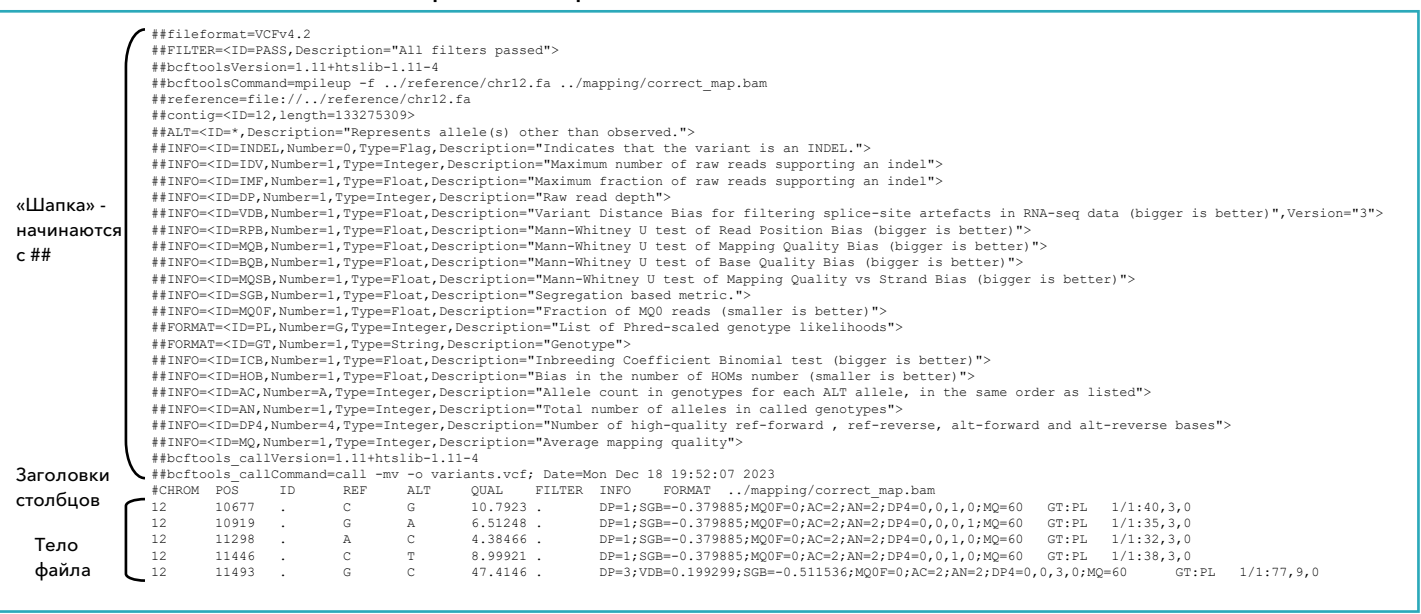

В теле файла можно найти следующие столбцы:

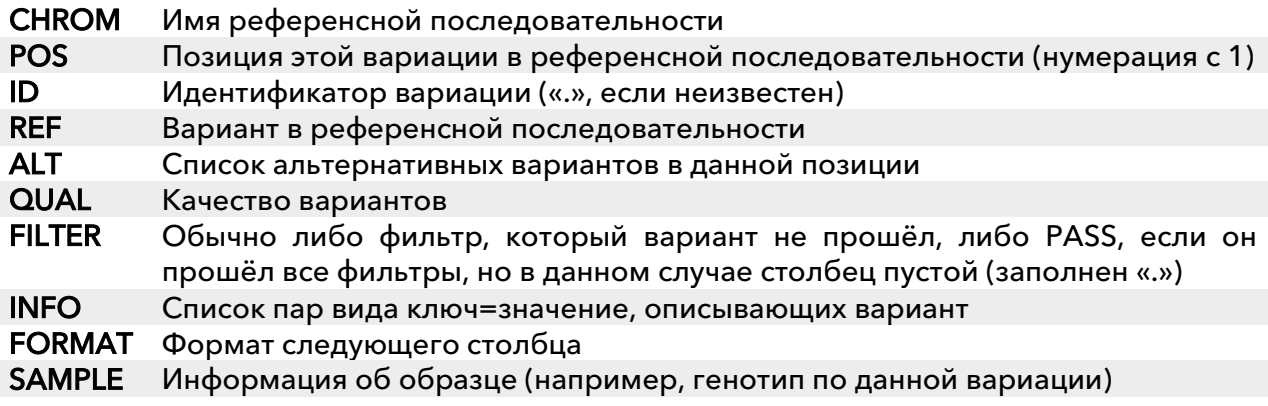

vcf получился болбшой, поэтому проанализируем его содержимое:

bcftools stats variants.vcf > variants\_stats.txt

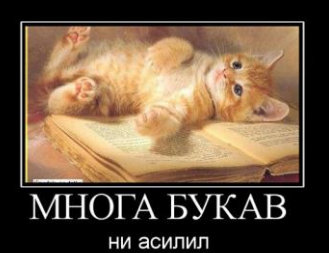

Посмотрим на кусочек полученного файла:

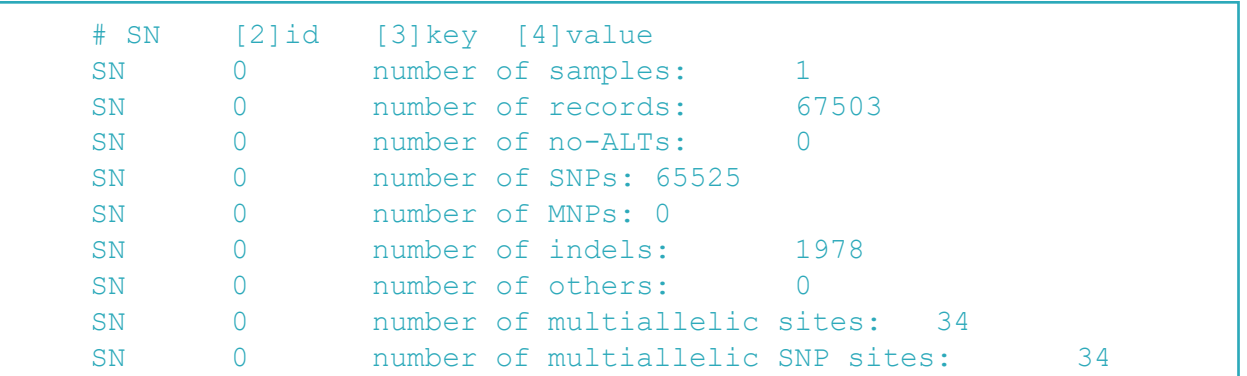

a. Всего вариантов: 67503

- b. Из них 65525 SNP
- c. Количество инделей: 1978

### <span id="page-17-0"></span>Фильтрация вариантов

Фильтруем варианты с нужными нам характеристиками в отдельный файл:

bcftools filter -i'%QUAL>30 && DP>50' variants.vcf -o filtered\_variants.vcf

QUAL>30 – качество выше 30

DP>50 – глубина прочтения этой буквы выше 50 (?)

Точно так же анализируем:

```
bcftools stats filtered variants.vcf >
filtered variants stats.txt
```
Получили следующее:

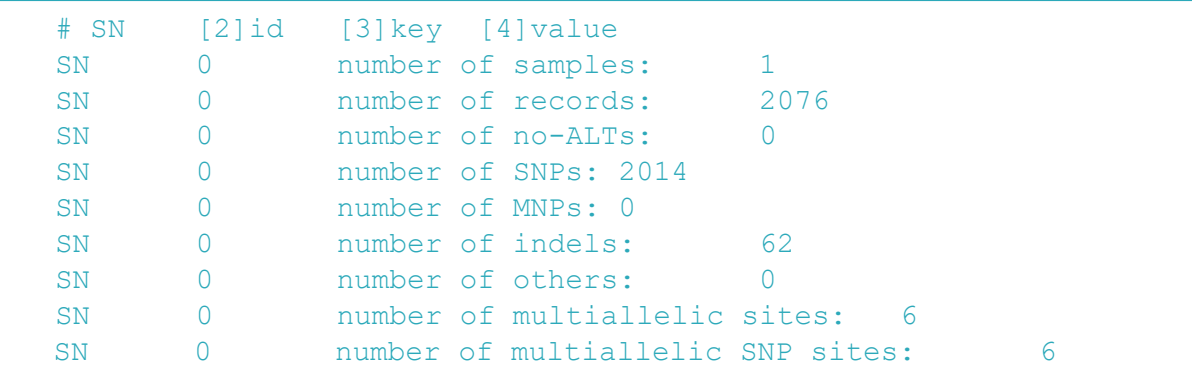

- a. Осталось вариантов: 2076 (3,08%)
- b. Из них осталось 2014 (3,07%) SNP
- c. Осталось инделей: 62 (3,13)

### <span id="page-18-0"></span>Аннотация вариантов

Аннотация отфильтрованных вариантов с помощью веб-версии VEP (variant effect predictor).

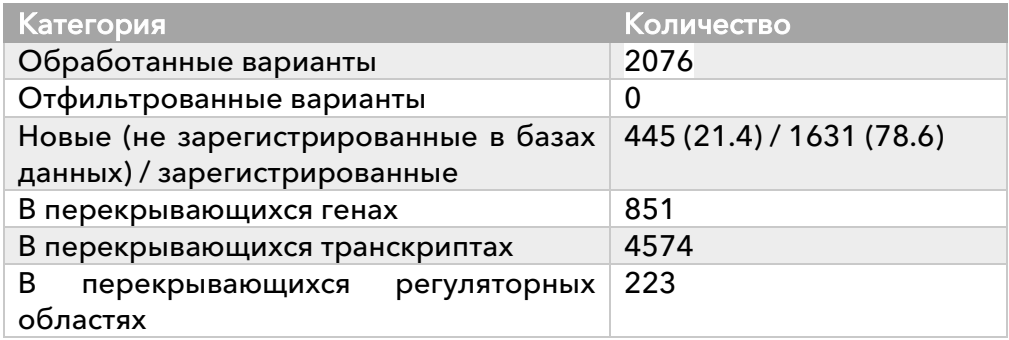

### Рис. 2 Эффекты вариантов: всех либо только в кодирующих последовательностях.

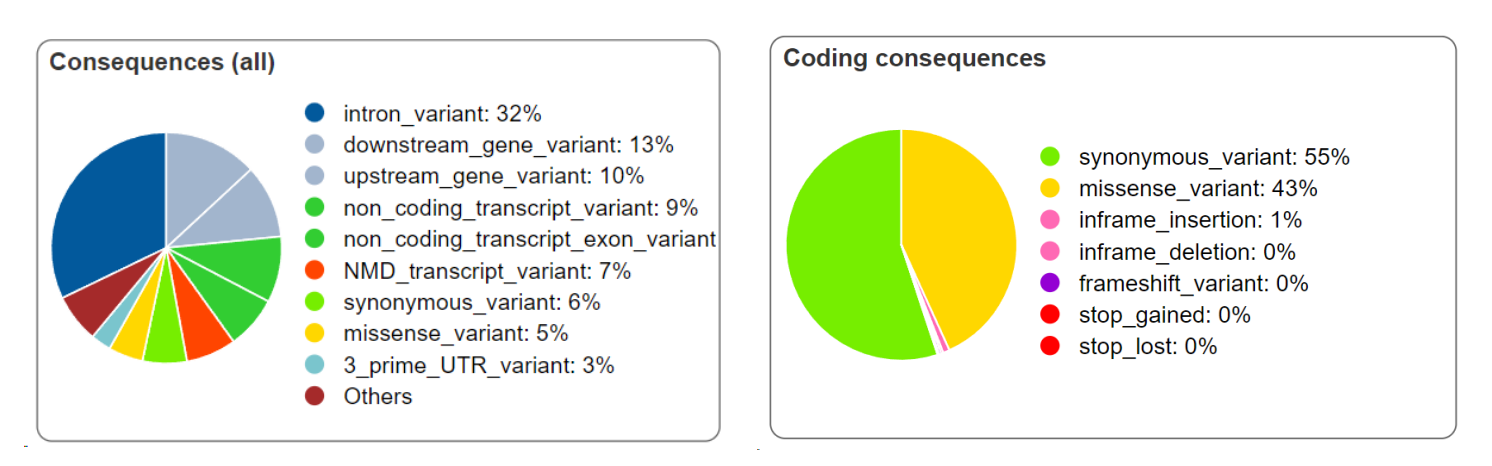

\*NMD (nonsense-mediated mRNA decay) - нонсенс-опосредованный распад мРНК; если в мРНК не в том месте оказался стоп-кодон, она деградирует.

VEP присваивает каждому варианту одно из 4 значений параметра impact:

- а. HIGH например, сдвиг рамки считывания, появление/исчезновение стопкодона и т. д.
- b. MODERATE миссенс-мутации
- с. LOW синонимичные мутации
- **d.** MODIFIER в некодирующих участках

Всего 21 вариант имеет Impact HIGH:

- Они все попали в какой-либо ген
- Попали как в экзоны, так и в интроны
- Варианты мутаций, которые получились в данном случае: stop gained/lost

splice\_donor\_variant/splice\_acceptor\_variant frameshift variant non\_coding\_transcript\_variant (вместе с чем-то ещё)

# <span id="page-19-0"></span>Практикум 14

# <span id="page-19-1"></span>Описание образца

- а. ID образца РНК-чтений: ENCFF038OLY
- **b.** ссылка на информацию об образце: воть
- с. организм и ткань: мышца ноги эмбриона человека (127 дней, мужского пола)
- d. стратегия секвенирования: polyA plus RNA-seq (видимо, берётся вся РНК, и происходит амплификация с олигоТ праймером, в итоге получаем смесь из мРНК и немного длинных некодирующих РНК - IncRNA)
- е. парноконцевые или одноконцевые чтения: одноконцевые
- f. цепь-специфичность: нет (вроде)

<span id="page-19-2"></span>Проверка качества исходных чтений

fastqc ENCFF0380LY.fastq.gz

- а. количество чтений: 72.517.664
- **b.** качество чтений по результатам fastqc: ой...

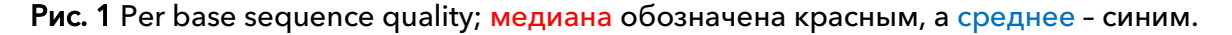

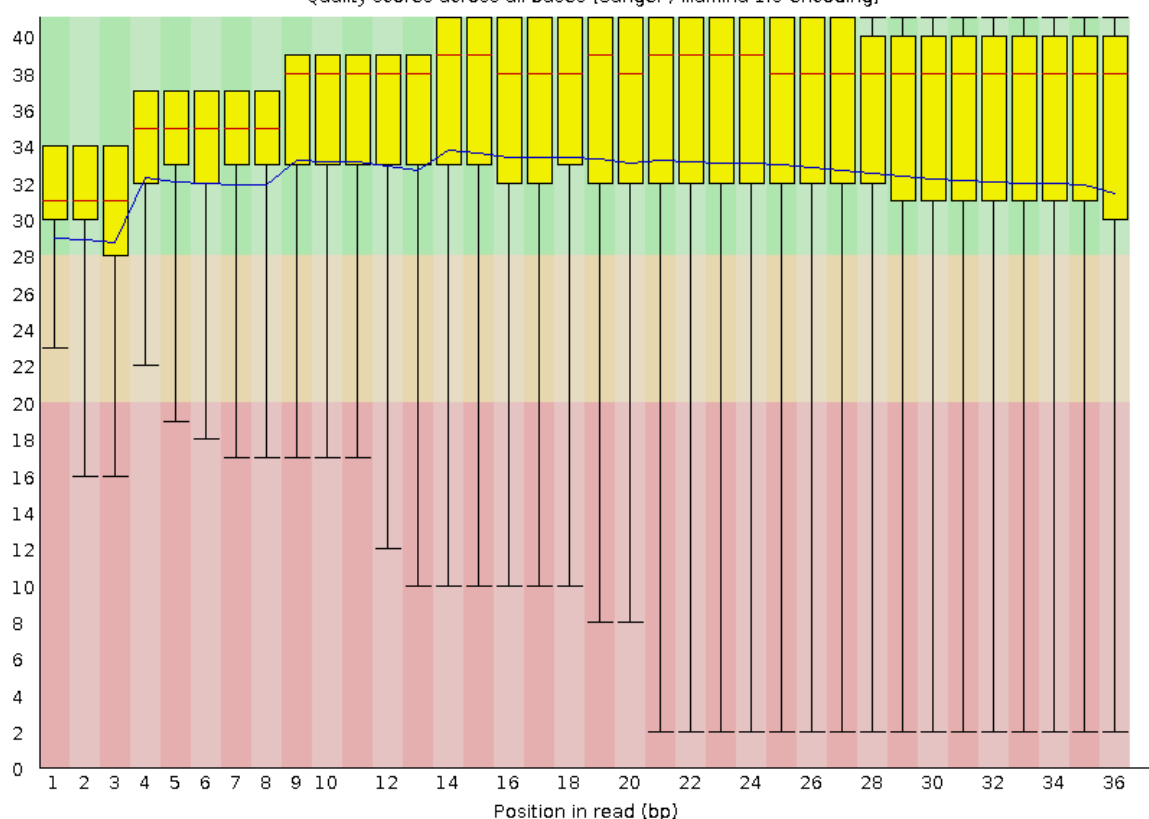

Quality scores across all bases (Sanger / Illumina 1.9 encoding)

Ну, по крайней мере и медиана, и среднее находятся в пределах зелёной полоски.

### c. Длина чтений: все 36 нуклеотидов

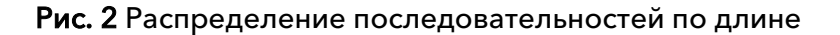

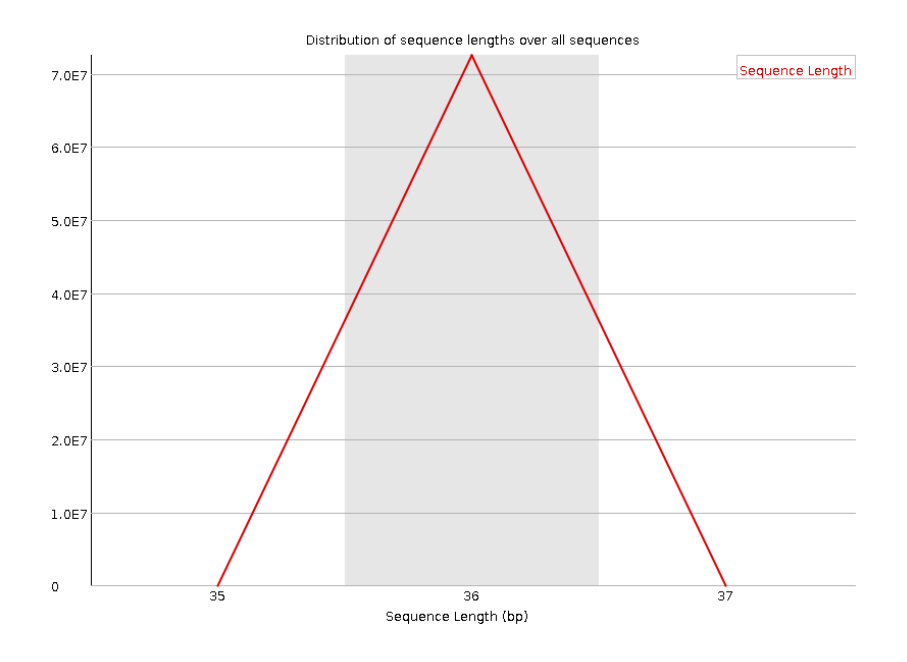

### d. И ещё немного данных:

Рис. 3 Качество чтений по ячейкам. Видно, что одной крайней ячейке что-то особенно грустно, но в целом, не смертельно

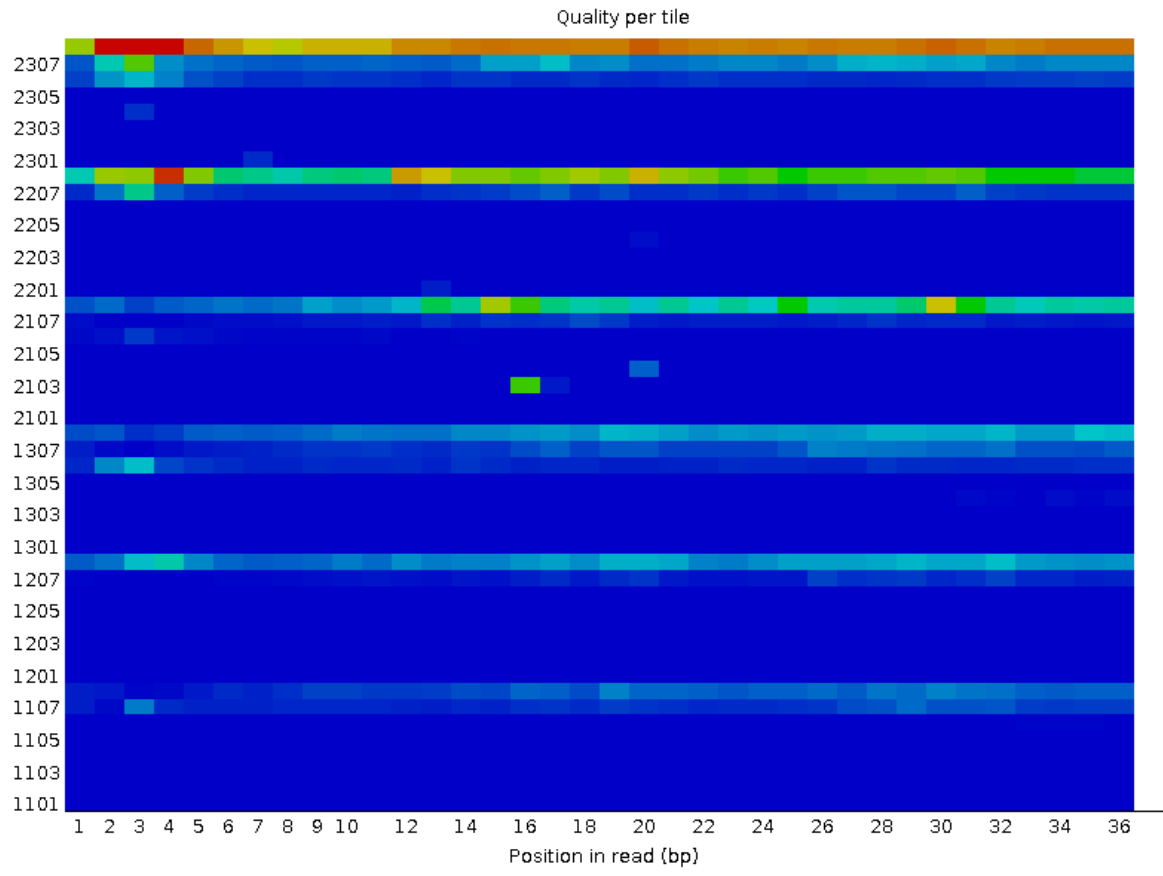

21

Рис. 4 Распределение последовательностей по среднему качеству. Есть пик в районе 2, что не очень хорошо

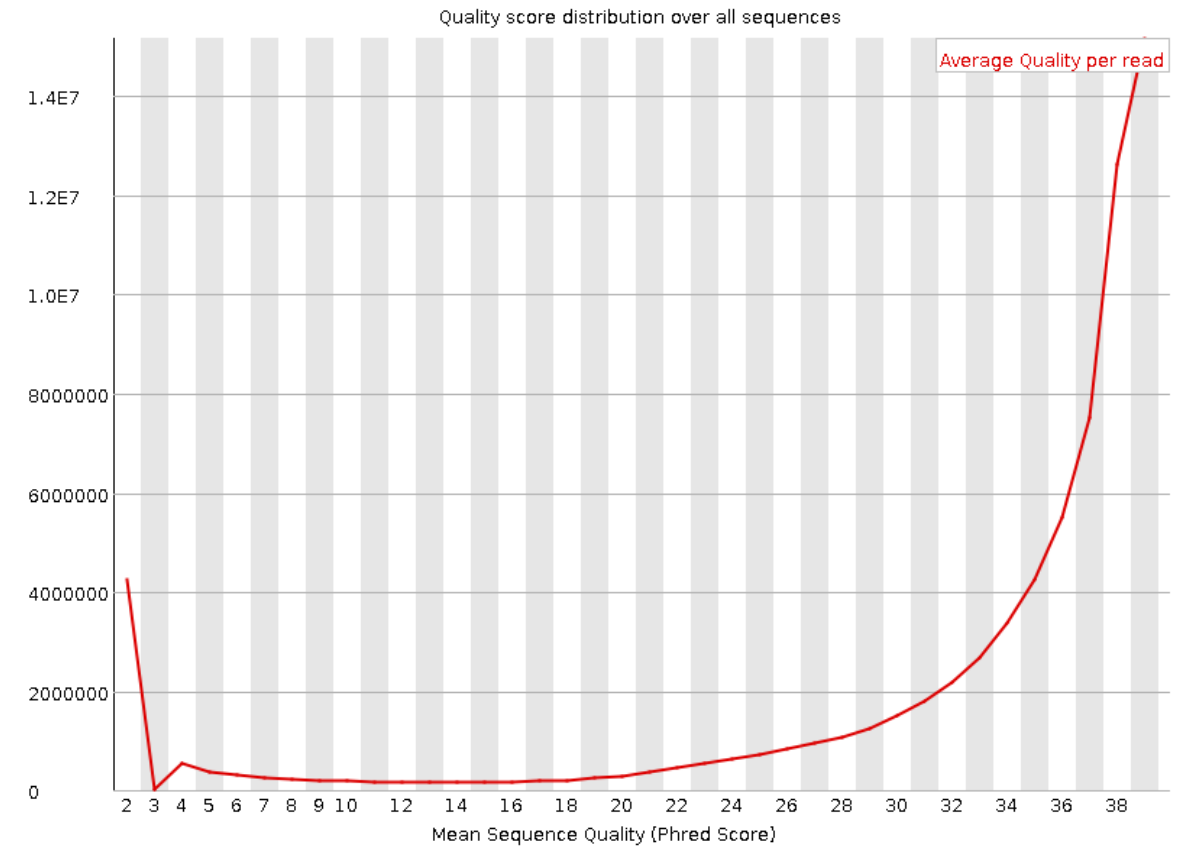

Рис. 5 Состав последовательностей (встречаемость оснований); fastqc ругается, что в начала линии такие «волнистые», и вообще такого быть не должно, по идее

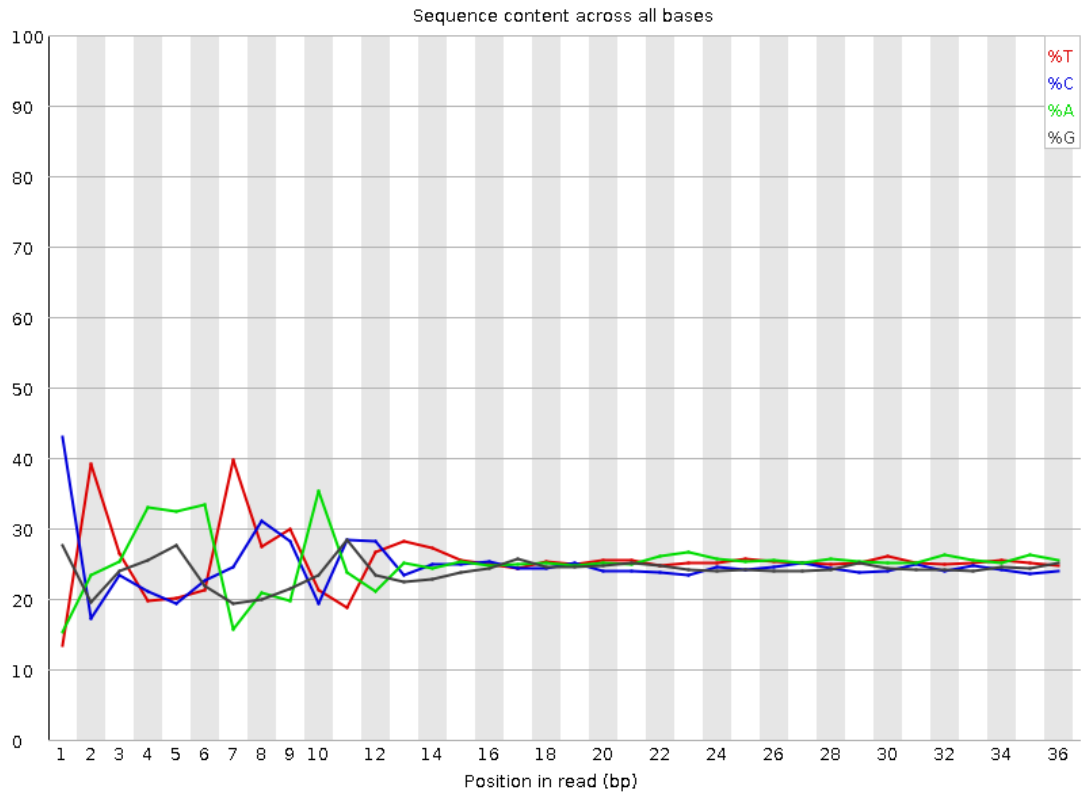

22

Рис. 6 Уровень дупликации последовательностей есть довольно много последовательностей с большим количеством копий, на что fastgc тоже ругается.

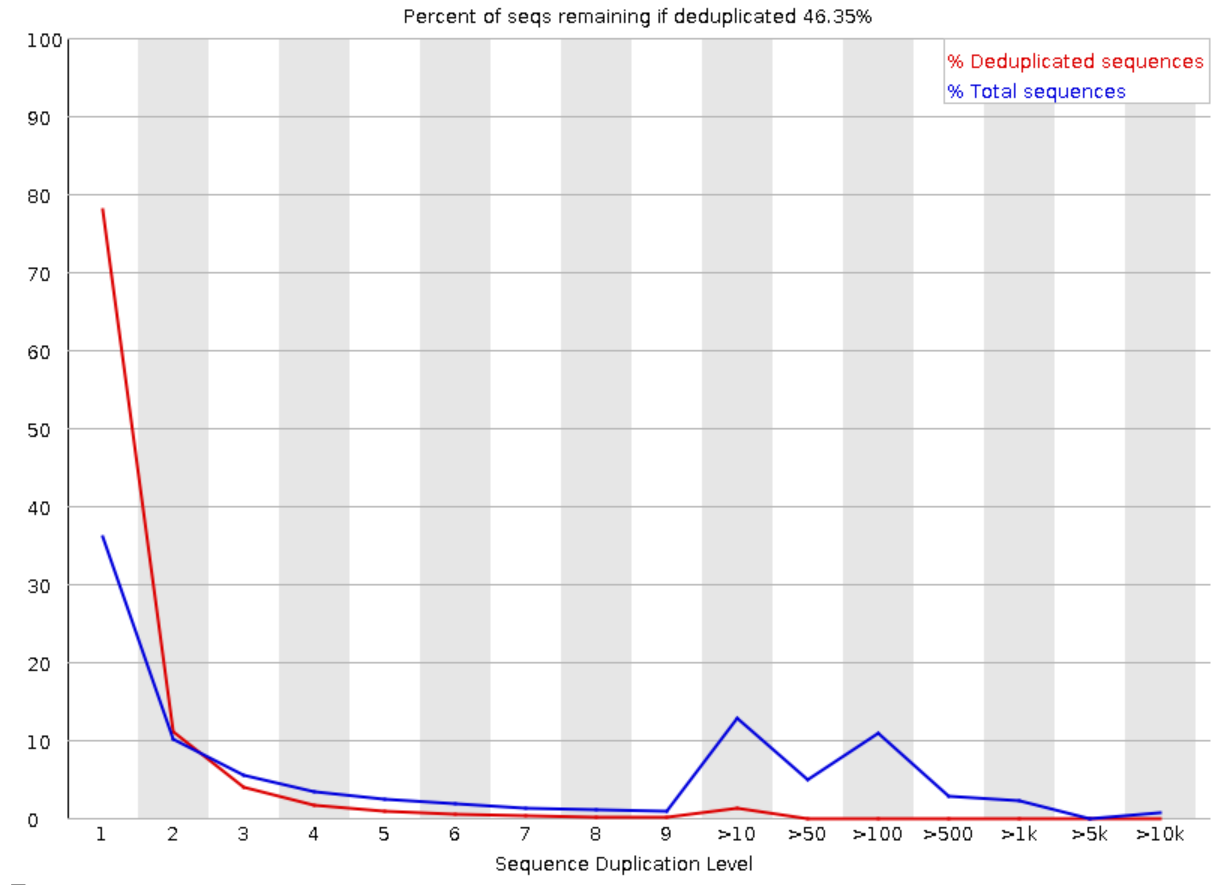

Рис. 7 Перепредстваленные последовательности - есть две таких последовательности, но они обе даже вместе составляют меньше процента от всех последовательностей, так что может быть, и ничего страшного.

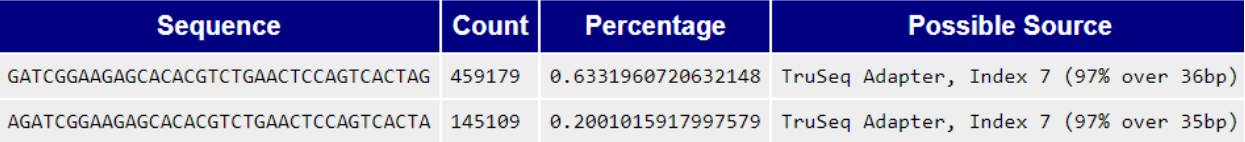

#### <span id="page-22-0"></span>Картирование чтений на референс

Референс тот же - 12 хромосома, и он уже проиндексирован. Картируем чтения на него с помощью hisat2:

hisat2 -x ../../reference/chr12 -k 3 -U ../reads/ENCFF0380LY.fastq.gz > rna map.sam 2> rna map log.txt

 $-x$  ../../ $r$ eference/chr12 - префикс файлов с проиндексированным референсом.

 $-k$  3 - количество лучших первичных выравниваний, которые отбирает hisat2. Из-за того, что это лишь первичная оценка, нет гарантии, что это вообще лучшие выравнивания.

-U ../reads/ENCFF0380LY.fastq.gz - список файлов или, в данном случае, один файл с чтениями

Output: rna map.sam Stderr: перенаправляется в rna map log.txt Посмотрим на лог-файл:

```
72517664 reads; of these:
  72517664 (100.00%) were unpaired; of these:
     66283649 (91.40%) aligned 0 times
     5227783 (7.21%) aligned exactly 1 time
     1006232 (1.39%) aligned >1 times
8.60% overall alignment rate
```
a. На 12 хромосому картировалось 6,234,015 чтений (8,60% от общего количества), что даже удивительно много, потому что в данных секвенирования были РНК всякие разные, а референс – только одна хромосома.

Переводим sam файл в сортированный bam:

samtools sort -o rna map.bam rna map.sam

Индексируем bam файл:

samtools index rna map.bam

Отбираем только чтения, которые картировались на 12 хромосому:

samtools view -h -bS rna map.bam 12 > chr12 map.bam

### <span id="page-23-0"></span>Поиск экспрессирующихся генов

Есть файл с разметкой данной хромосомы, рассмотрим его содержимое:

```
##description: evidence-based annotation of the human genome, version 27 
(Ensembl 90), mapped to GRCh37 with gencode-backmap - basic transcripts
##provider: GENCODE
##contact: gencode-help@sanger.ac.uk
##format: gtf
##date: 2017-08-01
chr12 HAVANA gene 67607 69138 . + . . gene_id
"ENSG00000249054.2 2"; gene type "lincRNA"; gene_name "FAM138D"; level 2;
havana gene "OTTHUMG00000167962.2 2"; remap status "full contig";
remap_num_mappings 1; remap_target_status "overlap";
```
У файла есть шапка, в которой каждая строка начинается с ##, и в ней содержится основная информация об этой аннотации в целом (дата, что и как аннотировали, к кому обращаться с претензиями в случае чего).

Далее – огромное количество строчек, в каждой строчке информация о штуке, которую мы аннотируем. Информация разделена на следующие столбцы, разделённые табами:

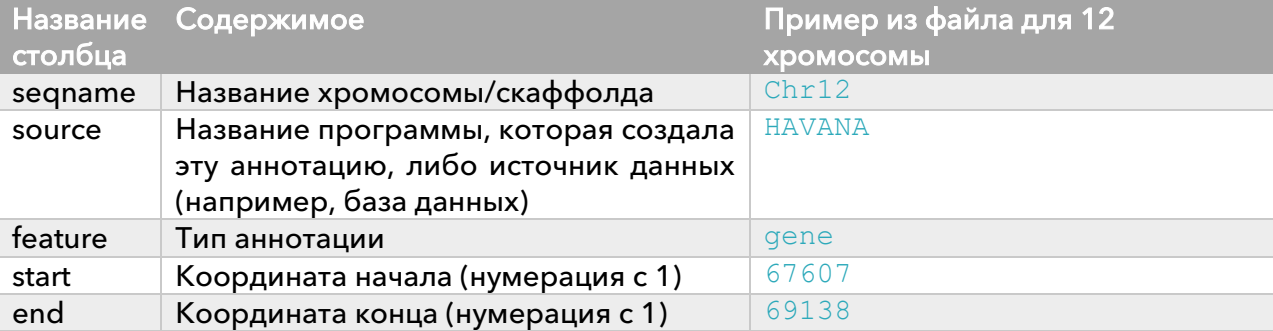

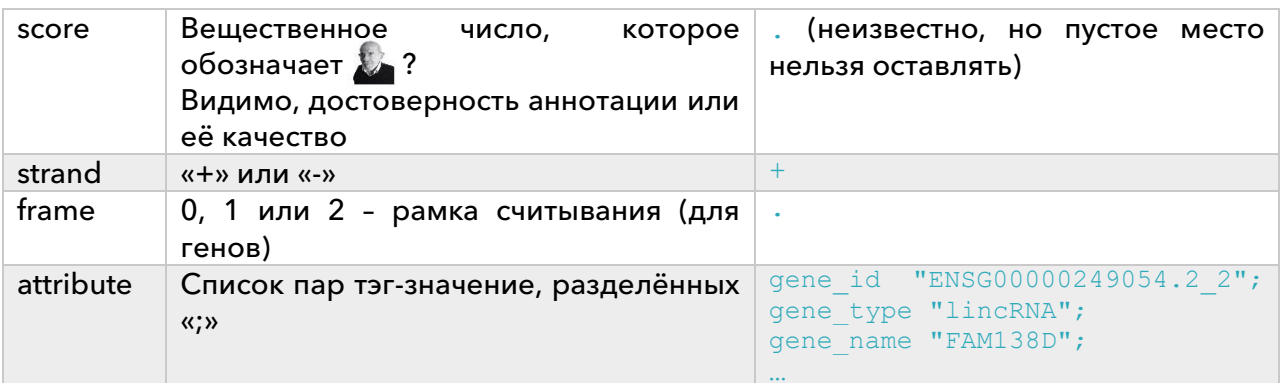

Хотим узнать, сколько генов аннотировано на 12 хромосоме, то есть сколько есть записей, у которых в 3 столбце написано «gene»:

```
tail -n + 5qencode.hq19.v27.chr12.gtf | cut -
f3 | grep 'gene' | wc -1
```
Эта строчка выводит число 3063.

В то же время в интернете пишут максимум про  $\kappa$ больше 1600»...

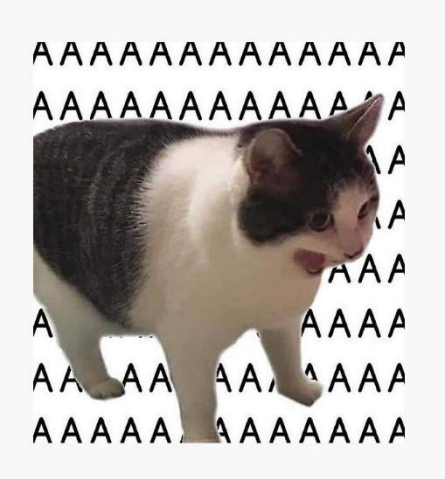

Теперь нужно посчитать, сколько чтений картировалось на каждый ген:

htseq-count -f bam -s no -t gene -o out genes.sam chr12 map.bam ../annotation/gencode.hg19.v27.chr12.gtf > count gene.txt 2> count log.txt

 $-f$  (от format) - формат вводных данных - sam/bam. По умолчанию стоит sam.

 $-s$  (stranded) - есть ли в методе цепь-специфичность; по умолчанию - yes.

 $-m$  (mode) - правила определения множества аннотаций, на которые картировалось чтение; по умолчанию union.

 $-t$  (type) - берём только аннотации с указанным здесь значением в 3 столбце.

- (samout) - вывести все записи о выбавниваниях в виде sam файла с пометкой, на какую аннотацию он картировался

count gene.txt - текстовая выдача count log.txt-log-файл, сюда перенаправлен stderr

В log-файле не нашла ничего особо интересного, разве что общее количество обработанных выравниваний - 7,820,413.

Конец файла count\_gene.txt выглядит следующим образом:

```
no feature
             5227783
ambiquous
              \captoo low aQual 0
not aligned 0
alignment not unique 1006232
```
no feature - множество генов, на которые мы определили, что чтение картировалось, пустое.

ambiquous - возникла такая ситация:

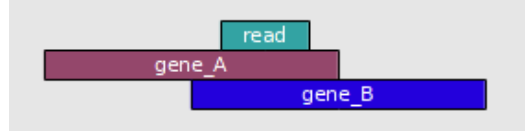

И не очень понятно, что писать: gene А или gene В.

too low aQual - если указана опция -а, можно установить порог качества выравнивания, и тогда чтения с выравниваниями ниже порогового посчитаются здесь. not aligned - в bam файле не было ни одного выравнивания для этого чтения alignment not unique - в bam файле было несколько выравниваний в разные места

Для полного счастья не хватает только посчитать те чтения, которые выровнялись на какой-то ген однозначным образом:

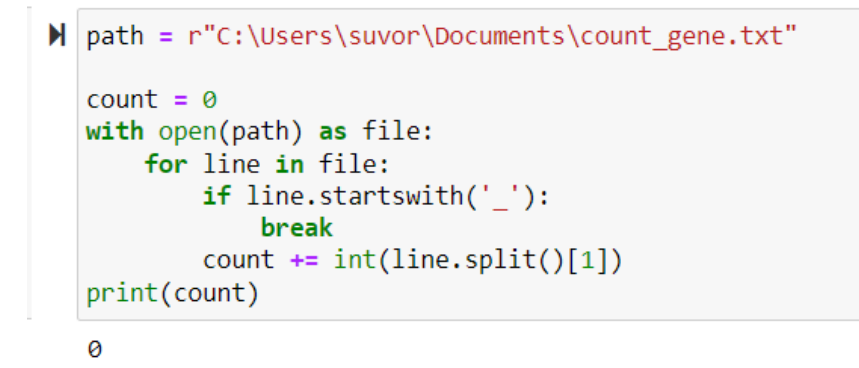

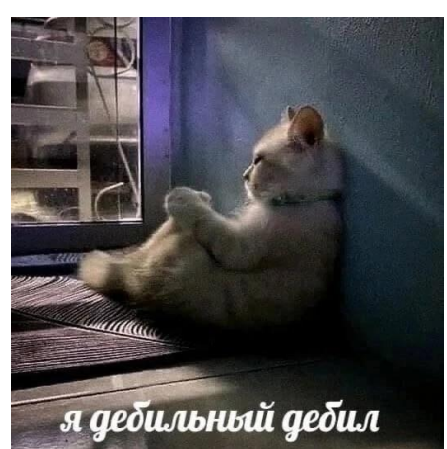

А это уже что-то странное... Я просмотрела файл, там правда везде 0, но это буквально не имеет никакого смысла.

В границы генов попало 1,006,232 + 0 = 1,006, 232 чтений. Мимо границ генов попало 5,227,783 чтений.

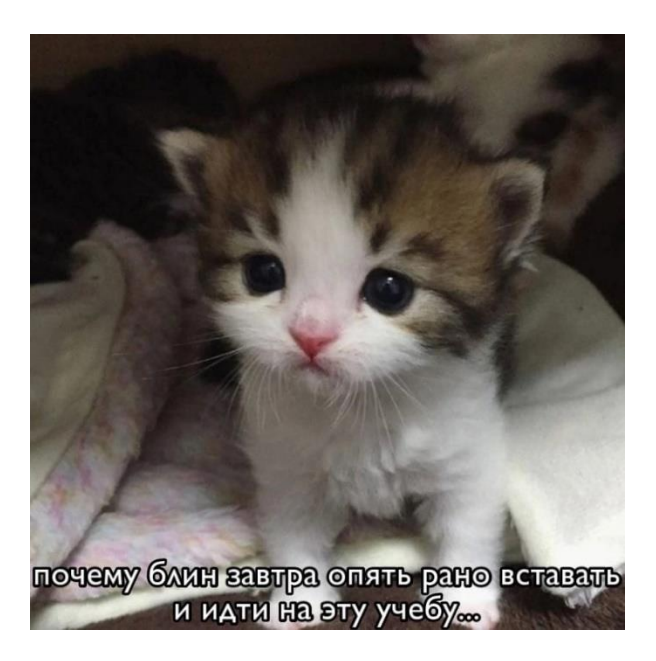